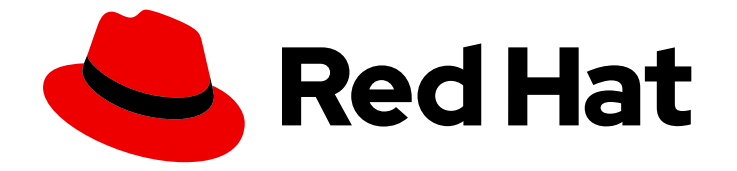

# Red Hat Enterprise Linux Atomic Host 7

# インストールと設定ガイド

インストールと設定ガイド

Last Updated: 2023-03-25

### インストールと設定ガイド

Enter your first name here. Enter your surname here. Enter your organisation's name here. Enter your organisational division here. Enter your email address here.

### 法律上の通知

Copyright © 2023 | You need to change the HOLDER entity in the en-US/Installation\_and\_Configuration\_Guide.ent file |.

The text of and illustrations in this document are licensed by Red Hat under a Creative Commons Attribution–Share Alike 3.0 Unported license ("CC-BY-SA"). An explanation of CC-BY-SA is available at

http://creativecommons.org/licenses/by-sa/3.0/

. In accordance with CC-BY-SA, if you distribute this document or an adaptation of it, you must provide the URL for the original version.

Red Hat, as the licensor of this document, waives the right to enforce, and agrees not to assert, Section 4d of CC-BY-SA to the fullest extent permitted by applicable law.

Red Hat, Red Hat Enterprise Linux, the Shadowman logo, the Red Hat logo, JBoss, OpenShift, Fedora, the Infinity logo, and RHCE are trademarks of Red Hat, Inc., registered in the United States and other countries.

Linux ® is the registered trademark of Linus Torvalds in the United States and other countries.

Java ® is a registered trademark of Oracle and/or its affiliates.

XFS ® is a trademark of Silicon Graphics International Corp. or its subsidiaries in the United States and/or other countries.

MySQL<sup>®</sup> is a registered trademark of MySQL AB in the United States, the European Union and other countries.

Node.js ® is an official trademark of Joyent. Red Hat is not formally related to or endorsed by the official Joyent Node.js open source or commercial project.

The OpenStack ® Word Mark and OpenStack logo are either registered trademarks/service marks or trademarks/service marks of the OpenStack Foundation, in the United States and other countries and are used with the OpenStack Foundation's permission. We are not affiliated with, endorsed or sponsored by the OpenStack Foundation, or the OpenStack community.

All other trademarks are the property of their respective owners.

### 概要

各種方法を使用したインストール、アップグレードまたはダウングレード、サンプルアプリケー ションの作成

### 目次

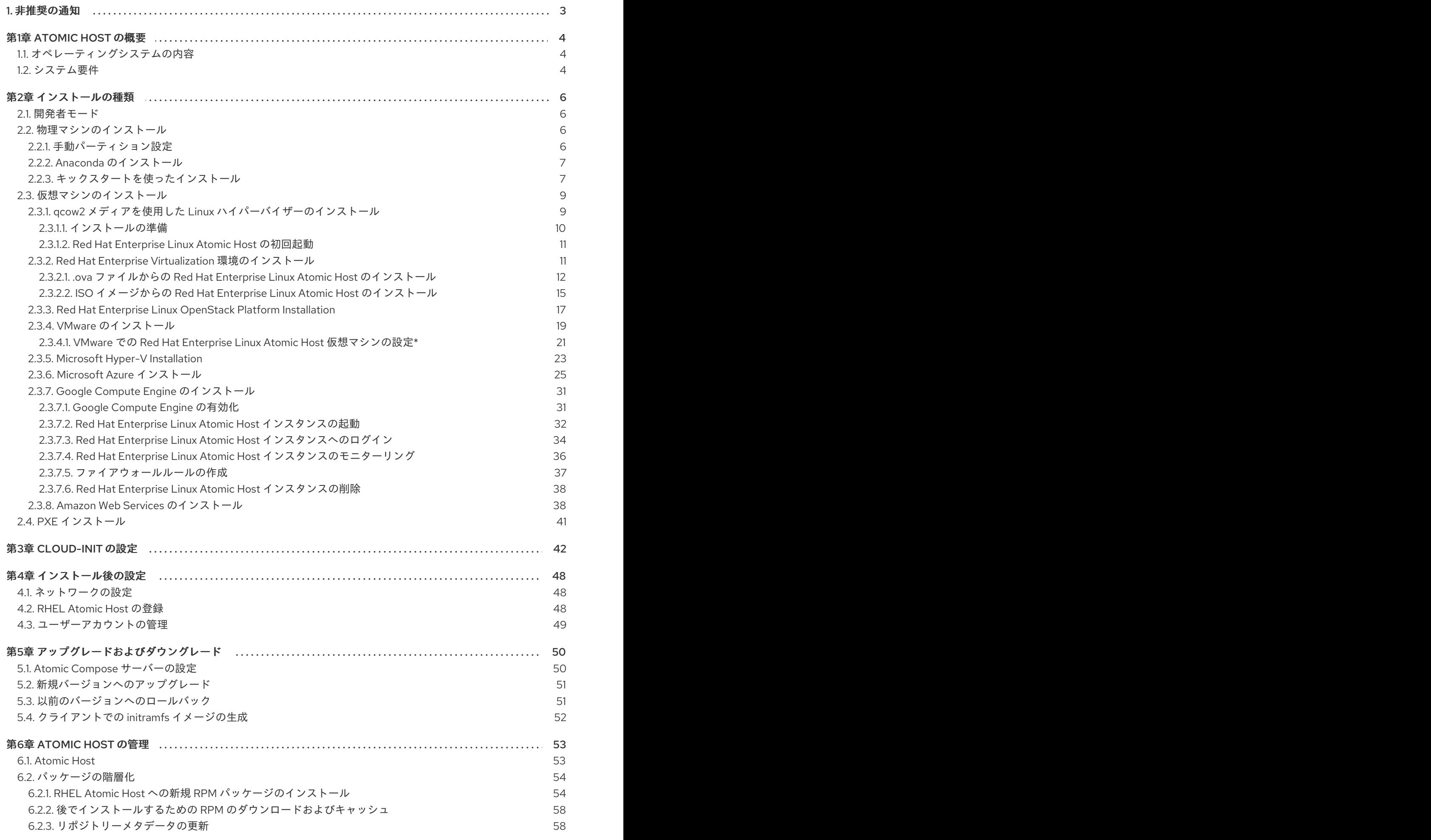

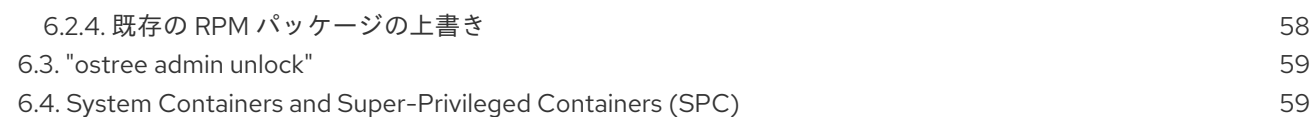

### <span id="page-6-0"></span>1. 非推奨の通知

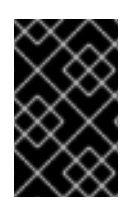

### 重要

2020 年 8 月 6 日の時点で、Red Hat Enterprise Linux Atomic Host は廃止され、アク ティブなサポートは提供されなくなりました。したがって、本書は非推奨となり、更新 を受信しなくなります。

### 第1章 ATOMIC HOST の概要

#### <span id="page-7-1"></span><span id="page-7-0"></span>1.1. オペレーティングシステムの内容

Red Hat Enterprise Linux Atomic Host は、Linux コンテナーの実行に最適化された Red Hat Enterprise Linux 7 の様々なタイプです。軽量で効率的なオペレーティングシステムとして構築され、クラウド環 境用のコンテナーランタイムシステムとして使用することが特に最適になりました。RHEL Atomic Host には、事前にインストール済みのコンテナーを実行するための多くのツールが含まれています( docker、atomic、etcd、flannel )。オールインワンの kubernetes インストールは引き続きサポートさ れますが、Red Hat は Kubernetes クラスターをサポートしなくなりました。

Red Hat Enterprise Linux Atomic Host はオープンソースツールである rpm-OSTree を使用して、RPM コンテンツで設定される起動可能で、変更不能で、バージョン管理されたファイルシステムツリーを管 理します。これらのツリーは、パッケージから Red Hat によって設定され、rpm-ostree ツールはアト ミックに複製します。これにより、アトミック更新に関するアップグレードおよびメンテナーンススト ラテジーが作成されます。Yum の代わりに rpm-ostree を使用してソフトウェアをアップグレードお よび維持すると、Red Hat Enterprise Linux Atomic Host は他の Red Hat Enterprise Linux 7 バリアント とは異なる方法で管理されます。

具体的には、Red Hat Enterprise Linux Atomic Host を使用する場合、オペレーティングシステムのコン テンツは読み取り専用モードでマウントされます。ローカルシステム設定には /etc/ と /var/ の 2 つの 書き込み可能なディレクトリーのみがあります。更新は以下の方法で行われます。新規の起動可能な ファイルシステムツリーが生成されます。これは、現在のファイルシステムツリーとストレージを共有 します。新しいシステムツリーをダウンロードすると、古いツリーは並行して保持されます。つまり、 ファイルシステムツリーの最初のアップグレード前のバージョンは、必要に応じてアトミックに復元で きます。

コンテナーやデータなど、アップグレード後も維持されるユーザーファイルは /var/ ディレクトリーに 置く必要があります。オペレーティングシステム自体は /usr/ ディレクトリーに保存され、読み取り専 用です。**ls -l /** コマンドを使用して、root ディレクトリーで長いファイル一覧を実行すると、従来の ルートレベルのディレクトリーの多くは、このいずれかの場所へのシンボリックリンクであることが分 かります。たとえば、/home/ ディレクトリーは /var/home/ ディレクトリーへのシンボリックリンク です。したがって、このディレクトリーはアップグレード後も維持されます。

Red Hat Enterprise Linux Atomic Host 7.4.2 以降では、**/var** ディレクトリーをマウントポイントとして 設定できます。これにより、**/var** を別のパーティションに配置できます。これにより、**/var** が満杯にな ると他のマウントポイントが満杯にならないようにします。

デフォルトのパーティション設定では、Red Hat Enterprise Linux にあるように、デフォルトのループ バックではなく、ストレージバックエンドとして直接 LVM を使用して、コンテナーで利用可能なほと んどの領域が示されます。ストレージは、インストール時に論理ボリュームを 2 つ作成する dockerstorage-setup デーモン、ファイルシステムコンテンツの root、およびイメージとコンテナーの docker-pool により管理されます。

Red Hat Enterprise Linux Atomic Host は SELinux を使用してマルチテナント環境で強力な保護手段を 提供します。iptables サービスはファイアウォールとして利用できます。iptables はデフォルトでオフ になっています。

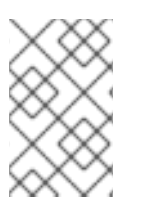

#### 注記

一部の RHEL Atomic Host バージョンでは、docker または docker-latest のいずれかを 実行できます。ただし、Red Hat では、同じマシンで docker と docker-latest の両方を 同時に実行することはサポートしていません。

<span id="page-7-2"></span>1.2. システム要件

Red Hat Enterprise Linux Atomic Host は、過去 2 年以内に出荷されたほとんどのハードウェアと互換 性がある必要があります。ハードウェアの互換性は、古いシステムをお使いの場合やシステムをカスタ マイズした場合にとりわけ重要になります。ハードウェアの仕様はほぼ毎日変更されるため、すべての [システムの互換性を確認することが推奨されます。サポートされるハードウェアの最新一覧は、](https://hardware.redhat.com/)Red Hat Hardware Compatibility List [を参照してください。システム要件の一般的な情報は、](https://access.redhat.com/site/articles/rhel-limits)Red Hat Enterprise Linux テクノロジーの機能と制限 も参照してください。

Red Hat Enterprise Linux Atomic Host には、Red Hat Enterprise Linux と同じランタイム要件がありま す。ただし、ベアメタルまたは仮想環境での Anaconda ベースのインストール(対話型またはキックス タート)および PXE インストールには、最低 2GB のメモリーが必要です。

### 第2章 インストールの種類

<span id="page-9-0"></span>Red Hat Enterprise Linux Atomic Host は複数の形式で配布されており、ベアメタル、複数の仮想環境、 パブリックおよびプライベートクラウドインフラストラクチャーにインストールできます。

インストールメディア の ダウンロード ボタンをクリックすると、Red Hat Enterprise Linux Atomic Host 製品ページ で [インストールメディアを見つけることができます。完全なインストール手順は](https://access.redhat.com/products/red-hat-enterprise-linux/atomic-host) Red Hat Enterprise Linux インストールガイドを参照してください。

#### 注記

RHEL Atomic Host のすべてのバージョンで .iso イメージが利用できる訳ではありませ ん。たとえば、rhel-atomic-installer-7.3.3-1.x86\_64.iso は Atomic Host 7.3.3 で利用で きますが、バージョン 7.3.4 から 7.3.6 には .iso は利用できません。

最新の Atomic Host を .iso からインストールするには、以下を実行します。

- 1. 利用可能な最新の .iso をダウンロードします。
- 2. インストールします。
- 3. 登録します。
- 4. サブスクリプションを割り当てます。
- 5. 実行コマンド
	- # atomic host upgrade

#### <span id="page-9-1"></span>2.1. 開発者モード

Developer Mode では、実際にはインストールを行わずに Atomic Host を試すことができます。クラウ ドイメージの GRUB ブートメニュー(ベアメタル ISO にはない)でオプションとして利用でき、これ により メタデータファイルおよび ユーザーデータ ファイルのセットアップや cloud- init の設定も回避 できます。

Atomic Host マシンが起動したら、GRUB ブートメニューで Developer Mode を選択して Developer Mode に入ります。

開発者モードは、cloud-init に以下を自動的に提供するローカルデータソースを提供します。

- 無作為に生成される root パスワード
- root アカウントの tmux セッションへの自動ログイン
- **rhel7/cockpit-ws** コンテナーのプルおよび起動

#### <span id="page-9-2"></span>2.2. 物理マシンのインストール

#### <span id="page-9-3"></span>2.2.1. 手動パーティション設定

RHEL Atomic Host と RHEL の物理マシンのインストールは通常類似していますが、いくつかの重要な 違いがあります。このような違いの 1つは、使用できるカスタムパーティション設定スキームです。

RHEL Atomic Host では、RHEL とは異なり、**/var** ディレクトリーは書き込み可能な唯一のディレクト

リーです(小さな **/etc** ディレクトリーを除く)。そのため、root ディレクトリーのほとんどの書き込 み可能なサブディレクトリーは実際には **/var** に保存されます。これにより、通常 **/var** が一番大きい ディレクトリーになります。したがって、**/var** をマウントポイントとして設定する必要がある場合があ ります。これにより、**/var** を別のパーティションに配置できます。これにより、**/var** が満杯になると、 他のマウントポイントが満杯にならないようにします。

RHEL Atomic Host 7.4.2 以降では、これを実行できます。手動パーティション設定を行う場合は、以下 の点を考慮してください。

- コンテナーとそのデータは **/var** に保存されます。システムコンテナーは通常 **/ostree** にプルさ れ、**/var** にハードリンクされますが、**/var** が別のパーティションにある場合は、システムコン テナーが **/var** のみにプルされます。 つまり、**/var** が大きいことを意味します。十分な大きさのパーティションを専用にしてくださ い。
- ストレージの場合は、LVM シンプールと devicemapper (RHEL Atomic Host のデフォルト)を 使用する場合は、シンプール論理ボリュームを作成して使用できるように、ボリュームグルー [プに十分な領域を確保してください。この手順については、](https://access.redhat.com/documentation/ja-jp/red_hat_enterprise_linux_atomic_host/7/html/managing_containers/managing_storage_with_docker_formatted_containers#how_to_leave_space_in_the_volume_group_backing_root_during_installation)How to Leave Space in the Volume Group Backing Root During Installation を参照してください。
- 追加の予防措置としては、さらに高度なスキームを使用して、/var のサブディレクトリーが異 なるパーティションに配置することもできます。以下に例を示します。
	- **/var/lib/docker/**: docker または cri-o コンテナーのイメージ用(通常は大きい領域)
	- **/var/lib/containers/atomic/**: システムコンテナーおよびイメージ用
	- **/var/lib/docker/volumes/** 実行中のコンテナーからのデータ用

#### <span id="page-10-0"></span>2.2.2. Anaconda のインストール

Anaconda を使用した RHEL Atomic Host のインストール手順は、Red Hat Enterprise Linux インストー ルガイドの Anaconda を使用した インストール [の章を参照してください。](https://access.redhat.com/documentation/ja-JP/Red_Hat_Enterprise_Linux/7/html/Installation_Guide/chap-installing-using-anaconda-x86.html)

RHEL Atomic Host と RHEL のインストールにおける重要な違いは、どのカスタムパーティション設定 スキームが利用できるかです。通常、RHEL Atomic Host は少ないパーティション設定スキームをサ ポートします。RHEL Atomic Host 7.4.2 以降、**/var** ディレクトリーをマウントポイントとして設定でき ます。これにより、**/var** を別のパーティションに配置できます。これにより、**/var** が満杯になると他の [マウントポイントが満杯にならないようにします。手動パーティション設定の手順は、](https://access.redhat.com/documentation/ja-jp/red_hat_enterprise_linux/7/html/installation_guide/sect-disk-partitioning-setup-x86#sect-custom-partitioning-x86)Red Hat Enterprise Linux インストールガイドの手動パーティション設定 セクションを参照してください。

#### <span id="page-10-1"></span>2.2.3. キックスタートを使ったインストール

[キックスタートを使ったインストールの準備は、](https://access.redhat.com/documentation/ja-JP/Red_Hat_Enterprise_Linux/7/html/Installation_Guide/chap-kickstart-installations.html)Red Hat Enterprise Linux インストールガイドの キッ クスタートを 使ったインストール の章の説明に従ってください。Red Hat Enterprise Linux Atomic Host のキックスタートインストールは、特定の考慮事項を除き、Red Hat Enterprise Linux インストー ルとはあまり異なります。

Red Hat Enterprise Linux Atomic Host は、パッケージの管理および更新に **rpm-ostree** テクノロジーを 使用します。したがって、キックスタートファイルでは **%packages** セクションは使用されません。代 わりに、ファイルにはインストールメディアから **interactive-defaults.ks** ファイルを追加 する ための コマンドが含まれている必要があります。このファイルには、メディア上の OSTree リポジトリーを参 照するキックスタートコマンドが含まれ、cloud-init サービスも無効にされます。

以下は、参照として使用できる Atomic Host のキックスタートファイルの例です。

7

lang en US.UTF-8 keyboard us timezone America/Chicago #rootpw --iscrypted password\_hash rootpw --plaintext atomic auth --enableshadow --passalgo=sha512 ostreesetup --nogpg --osname=rhel-atomic-host --remote=rhel-atomic-host --url=file:///install/ostree - ref=rhel-atomic-host/7/x86\_64/standard services --disabled cloud-init,cloud-config,cloud-final,cloud-init-local clearpart --all --initlabel zerombr autopart #%include /usr/share/anaconda/interactive-defaults.ks %post --erroronfail fn=/etc/ostree/remotes.d/rhel-atomic-host.conf; if test -f \${fn} && grep -q -e '^url=file:///install/ostree' \${fn}\$; then rm \${fn}; fi %end %post --erroronfail rm -f /etc/ostree/remotes.d/\*.conf echo 'unconfigured-state=This system is not registered to Red Hat Subscription Management. You can use subscription-manager to register.' >> \$(ostree admin --print-current-dir).origin %end"

以下は、キックスタートファイル内のコマンドです。

- rootpw コマンドは、以下のプレーンテキスト引数を使用して root ユーザーのパスワードを設 定するようにインストーラーに指示します(この場合は、パスワードは **atomic**に設定されま す)。以前に作成したパスワードハッシュがある場合は、代わりに **--iscrypted** オプションを 使用できます。
- **auth** コマンドは、**--enableshadow** を使用してユーザーパスワードを **/etc/shadow** ファイルに 保存するよう指示し、**--passalgo=sha512** は SHA512 アルゴリズムを使用してこれらのパス ワードを暗号化することを指示します。
- **ostreesetup** コマンドはインストーラーに対し、ostree ファイルシステムを取得および設定す る方法を指示します。
- **services** コマンドは、Atomic ホストに不適切な一部のサービスを無効にします。
- **clearpart --all --initlabel** コマンドは、アタッチされたネットワークストレージを含む、インス トーラーが到達できるディスクをすべて削除します。
- zerombr を使用すると、Anaconda が無人インストールを可能にする確認を求めるプロンプト を出さないようにします。
- **autopart** コマンドは、自動的にパーティションを設定します(後で追加)。
- **%include** コマンドは、OSTree リポジトリーを参照するコマンドが含まれ、cloud-init サービ スを無効にするコマンドが含まれるファイルを参照します。このコマンドは、RHEL Atomic Host には必須です。
- ファイルの最後にある **%post** セクションは、いくつかのコマンドを実行して、インストール完 了後にシステムをさらに設定します。

デフォルトでは、Red Hat Enterprise Linux Atomic Host のパーティション設定は、**autopart** コマンド で自動的に行われ、論理ボリューム管理(LVM)スタイルのパーティション設定を設定します。**autopart** パーティション設定が推奨されますが、物理ボリューム、ボリュームグループ、論理ボリュームの名 前、およびこれらのエンティティーに関連付けられたディスク領域の容量などを独自にパーティション 設定するオプションがあります。以下は、上記のキックスタート例に示されている **autopart** エント リーを置き換えるためにパーティションを手動で設定する方法の例になります。

zerombr part /boot --ondisk=sda --asprimary --fstype="xfs" --size=512 part pv.01 --ondisk=sda --asprimary --fstype="lvmpv" --grow volgroup vg.atomic --pesize=16384 pv.01 logvol swap --fstype="swap" --name=lv.swap --vgname=vg.atomic --size=4096 logvol / --fstype="xfs" --name=lv.root --vgname=vg.atomic --grow

この例では、/boot パーティションに割り当てられたディスク **/dev/sda** に xfs ファイルシステムタイプ で 512MB のプライマリーパーティションを設定します。残りのディスクは、pv.01 という名前の LVM 物理ボリューム(lvmpv)に割り当てられます。その物理ボリュームは、vg.atomic という名前のボリュー ムグループに割り当てられます。そのボリュームグループから 2 つの論理ボリュームが作成されます。 4G swap パーティションと、ボリュームグループの残りの領域を消費する XFS ファイルシステムを持 つルートパーティション(/)です。

#### <span id="page-12-0"></span>2.3. 仮想マシンのインストール

本章では、いくつかの異なる仮想化環境およびパブリッククラウドサービスに Red Hat Enterprise Linux Atomic Host をインストールする方法を説明します。以下の手順を実行する前に、Red Hat Enterprise Linux 7 インストールガイド から Red Hat [Enterprise](https://access.redhat.com/documentation/ja-JP/Red_Hat_Enterprise_Linux/7/html/Installation_Guide/chap-download-red-hat-enterprise-linux.html) Linux のダウンロード の説明に従っ て、お使いの環境に適切な ISO イメージをダウンロードします。

#### <span id="page-12-1"></span>2.3.1. qcow2 メディアを使用した Linux ハイパーバイザーのインストール

以下のセクションでは、Red Hat Enterprise Linux 7 システムの Linux ハイパーバイザー環境で **qcow2** ディスクイメージを使用した Red Hat Enterprise Linux Atomic Host のインストール方法を説明しま す。

#### 概要

Red Hat Enterprise Linux Atomic Host は、Linux ハイパーバイザーで使用する準備が整った完全なディ スクイメージとして利用できます。このバリアントは圧縮された **gzip** アーカイブとして配布されま す。以下のコマンドを使用して展開します。

# gzip -d rhel-atomic-host-7.qcow2.gz

結果として圧縮されていない **qcow2** イメージを使用して、Red Hat Enterprise Linux Atomic Host のイ ンスタンスを作成できます。つまり、仮想マシンを起動すると、ファイルは に書き込まれます。そのイ ンスタンスを使用してインスタンスを起動すると、別のインスタンスを起動したり、**cloud-init** を使用 して再設定したりすることはできません。したがって、最初のインスタンスを起動する前に、元の **qcow2** ファイルをバックアップする必要があります。**qemu-img** コマンドを使用して、変更されてい ないファイルの スナップショット を作成できます。

# qemu-img create -f qcow2 -o backing\_file=rhel-atomic-host-standard.qcow2 atomic-beta-instance-0.qcow2

このコマンドは、元の、変更されていないイメージである **rhel-atomic-host-standard.qcow2** という 名前のスナップショットと、実際の仮想マシンに使用できる **atomic-beta-instance-0.qcow2** という名 前の新規ファイルを作成します。

#### <span id="page-13-0"></span>2.3.1.1. インストールの準備

インストール設定オプションは、cloud-init 設定ファイルのペアで設定されます。

#### **meta-data**

インストールされている Red Hat Enterprise Linux Atomic Host のインスタンスを識別する情報 を提供するプレーンテキストファイル。そのコンテンツは以下の例のようになります。

instance-id: Atomic0 local-hostname: atomic-00

**instance-id** には任意の識別名を指定でき、**local-hostname** はサイトの標準に準拠するホスト 名である必要があります。

#### **user-data**

システム上のユーザーに関する情報を提供するプレーンテキストファイル。この情報は、Red Hat Enterprise Linux Atomic Host インスタンスへのアクセスを有効にするために使用されま す。デフォルトでは、**root** ユーザーはパスワードロックされます。そのため、**user-data** ファ イルを作成しないとログインできなくなります。

ユーザーデータファイルの例を 以下に示します。

#cloud-config password: atomic chpasswd: {expire: False} ssh\_pwauth: True ssh\_authorized\_keys: - ssh-rsa AAA...SDvz user1@yourdomain.com - ssh-rsa AAB...QTuo user2@yourdomain.com

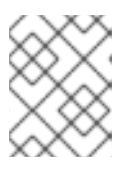

#### 注記

例の最初の行(**#cloud-config**)はコメントやコマンドの例ではありません。これ は、設定ファイルの必須の行です。

この例では、**cloud-user** ユーザーがパスワードまたは **SSH** キーのいずれかでログインできる ようになります。両方の方法を使用できますが、必須ではありません。初期パスワードは パス ワード 行に設定されます。ユーザーがこのインスタンスで初めてログインすると、**chpasswd** 行で定義されたパスワードを変更するように求められます。最初にパスワードがプレーンテキ ストで保存されるため、初回ログイン後にユーザーにパスワードの変更を強制することが推奨 されます。

この例の最後の 4 行は、**SSH** を使用してリモートログインを設定します。**ssh\_pwauth: True** 行はパスワードを使用して **SSH** を有効にし、**ssh\_authorized\_keys** は 1 つ以上の認証済み公 開鍵のブロックを開始します。このファイルで説明されているキーは **~/.ssh/authorized\_keys** ファイルに追加されます。各承認キーは別々の行に指定し、2 つのスペースの後にハイフン(**-**) と別のスペースが続きます。

これらのファイルについての詳細は、cloud-init ISO ファイルの作成のセクションを参照してくださ い。

上記の両方のファイルを作成したら、それらを ISO イメージにパッケージ化する必要があります。この イメージは、仮想マシンの仮想設定 CD として使用されます。ファイルをイメージにパッケージ化する には、以下のコマンドを使用します。

# genisoimage -output atomic0-cidata.iso -volid cidata -joliet -rock user-data meta-data

これにより、**atomic0-cidata.iso** という名前の新しい ISO イメージファイルが作成されます。

#### <span id="page-14-0"></span>2.3.1.2. Red Hat Enterprise Linux Atomic Host の初回起動

分散 **qcow2** イメージを展開し、前のセクションで説明した設定イメージを作成したら、仮想マシンを 作成してインストールプロセスを開始できます。本セクションでは、**virt-install** コマンドを使用してイ ンスタンスを作成する方法を説明します。**virt-manager** グラフィカルインターフェイスを使用するこ ともできます。いずれも Red Hat Enterprise Linux 7 [仮想化の導入および管理ガイド](https://access.redhat.com/site/documentation/en-US/Red_Hat_Enterprise_Linux/7/html/Virtualization_Deployment_and_Administration_Guide/index.html) に記載されていま す。Red Hat Enterprise Linux 7 [での仮想化の概要は、](https://access.redhat.com/site/documentation/en-US/Red_Hat_Enterprise_Linux/7/html/Virtualization_Getting_Started_Guide/index.html)Red Hat Enterprise Linux 7 仮想化スタートガイ ド も参照してください。

以下のコマンドは、Red Hat が配布する **qcow2** イメージと、以前に作成した設定イメージを使用し て、新しい仮想マシンを作成します。

# virt-install --import --name Atomic0 --ram 4096 --vcpus 2 --disk path=/path/to/rhel-atomic-hoststandard.qcow2,format=qcow2,bus=virtio --disk path=/path/to/atomic0-cidata.iso,device=cdrom - network bridge=virbr0 --graphics vnc

2 つの **--disk-path=** オプションは、作成する必要のあるイメージファイルとデバイスタイプの場所を指 定します(メインイメージ用の **virtio** デバイスと設定イメージの仮想 CD ドライブ)。また、4 GB の RAM (-**ram 4096**)と 2 つの仮想 CPU (**--vcpus 2**)を仮想マシンに割り当て、VNC グラフィカルインター フェイス(**--graphics vnc**)およびネットワークブリッジ(**--network bridge=virbr0**)を設定します。これ らの設定はニーズに合わせて変更できますが、常に両方のイメージファイルを使用する必要がありま す。

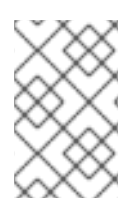

#### 注記

現在、**DHCP** は Red Hat Enterprise Linux Atomic Host で使用する推奨ネットワーク設定 方法です。ネットワーク設定は、初回起動後に **/etc** ディレクトリーの設定ファイルを編 集して変更できます。

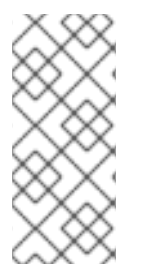

#### 注記

ホストマシン外から仮想マシンにアクセスできるようにする場合。ダイレクトネット ワークインターフェイスを使用する必要があります。たとえば、**--network bridge=virbr0** を **--network type=direct,source=em1** に置き換えることができま す。**em1** は、ホストシステム上のアクティブなネットワークインターフェイスの名前で す。

この時点で、ユーザーデータ ファイルで設定した認証情報を使用して Red Hat Enterprise Linux Atomic Host 仮想マシンにログインできます。**root** シェルにアクセスするには、**sudo -i** コマンドを使用しま す。ホストシステムから仮想マシンのコンソールに接続するには、次のコマンドを使用します。

# virsh console Atomic0

**Atomic0** は、仮想マシンの名前( **virt-install** コマンドの **--name** オプション)に置き換えます。

新しい Red Hat Enterprise Linux Atomic Host [インスタンスの使用方法については、](https://access.redhat.com/documentation/en/red-hat-enterprise-linux-atomic-host/7/single/getting-started-guide/)Red Hat Enterprise Linux Atomic Host 7 Getting Started Guide を参照してください。

<span id="page-14-1"></span>2.3.2. Red Hat Enterprise Virtualization 環境のインストール

次のセクションでは、Red Hat Enterprise Virtualization (RHEV)を使用して、**.ova** ファイルと ISO ファ イルを使用して RHEL Atomic Host を実行する仮想マシンを作成する方法を説明します。

#### .OVA ベースのインストール

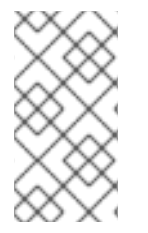

#### 注記

現在、Atomic Host の RHEV OVA イメージを RHEV にインポートすることはできませ ん。

詳細は、この [Bugzilla](https://bugzilla.redhat.com/show_bug.cgi?id=1571729) を参照してください。

**.ova** ベースのインストール方法では、Red Hat Enterprise Linux Atomic Host インストールを迅速にデ プロイできますが、後続のセクションで説明されている ISO ベースのインストールよりもカスタマイズ が少なくなります。

- 1. Red Hat Enterprise Linux [のダウンロード](https://access.redhat.com/downloads/content/271/) から RHEL Atomic Host **.ova** メディアを取得しま す。
- 2. **.ova** ファイルを Red Hat Enterprise Virtualization Manager にコピーします。
- 3. **engine-image-uploader** コマンドを使用して、**.ova** ファイルを Export ストレージドメインに アップロードします。
- 4. Red Hat Enterprise Virtualization インスタンスにアップロードされた **.ova** ファイルから Red Hat Enterprise Linux のインスタンスを作成します。

#### ISO ベースのインストール

**.iso** ベースのインストール方法では、**.ova** ベースのインストール方法よりも多くのインストールをカス タマイズできますが、Atomic 環境をホストする仮想マシンの設定が必要になります。

- 1. Download Red Hat [Enterprise](https://access.redhat.com/downloads/content/271/ver=/rhel---7/7.2.6-1/x86_64/product-software) Linux から Red Hat Enterprise Linux Atomic Host インストールメ ディアを取得し、Red Hat Enterprise Virtualization Manager のファイルシステムにコピーしま す。
- 2. **engine-image-uploader** を使用して、ISO イメージを Red Hat Enterprise Virtualization 環境の ストレージドメインに追加します。
- 3. アップロードした Red Hat Enterprise Linux Atomic Host ISO イメージを新しい仮想マシンに割 り当て、その仮想マシンに Red Hat Enterprise Linux Atomic Host をインストールします。
- 4. 新たに作成した Red Hat Enterprise Linux Atomic Host 仮想マシンを使用します。

詳細は、Red Hat Enterprise [Virtualization](https://access.redhat.com/documentation/en/red-hat-virtualization/) 用に設定されたドキュメント を参照してください。

#### <span id="page-15-0"></span>2.3.2.1. .ova ファイルからの Red Hat Enterprise Linux Atomic Host のインストール

次のセクションでは、**.ova** (Open Virtualization Appliance)ソースから Red Hat Enterprise Virtualization に Red Hat Enterprise Linux Atomic Host をインストールする方法を説明します。この操作は、3 つの段 階の手順で設定されます。最初の段階では、Red Hat Enterprise Virtualization 環境のエクスポートスト レージドメインで **.ova** ファイルを展開する方法と、Red Hat Enterprise Virtualization が展開された ファイルの所有権を持つようにパーミッションを設定する方法を説明します。2 番目のステージでは、 エクスポートドメインから Red Hat Enterprise Virtualization 環境に仮想マシンテンプレートをインポー トする方法を説明します。3 番目のステージでは、インポートされたテンプレートから仮想マシンを作 成する方法を説明します。

#### engine-image-uploader を使用した .ova ファイルのインポート

この手順では、**rhevnm-image-uploader** を使用して、Red Hat Enterprise Linux Atomic Host の仮想マ シンテンプレートを Export ストレージドメインにアップロードする方法を説明します。Red Hat Enterprise Virtualization Manager 環境内から以下の手順を実行します。

1. **.ova** ファイルを Red Hat Enterprise Virtualization Manager に転送します。

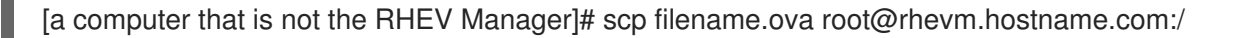

2. Red Hat Enterprise Virtualization Manager マシンに root としてログインします。

[a computer that is not the RHEV Manager]# ssh root@rhevm.hostname.com

3. **.ova** ファイルを転送したディレクトリーに移動します。この例では、ディレクトリーが root (/)であることを前提としています。

[RHEVM]# cd /

4. 以下のコマンドを使用して、**.ova** ファイルを Export ストレージドメインにアップロードしま す。

[RHEVM]# engine-image-uploader -N imagename -e Export upload filename.ova

**-N imagename** を追加して、イメージに人間が判読できるファイル名を指定します。それ以外 の場合は、イメージの名前は長い英数字の文字列になります。また、エクスポートドメイン名 を Export に置き換え、.ova ファイルの名前を filename.ova ファイルに置き換えます。

5. プロンプトが表示されたら、admin@internal oVirt engine ユーザーの REST API パスワードを入 力します。アップロードされたファイルのサイズによっては、アップロードに時間がかかる場 合があります。アップロードがサイレントに成功し、完了するとコマンドプロンプトに戻りま す。

#### 仮想マシンテンプレートの Red Hat Enterprise Virtualization へのインポート

**.ova** ファイルが展開され、それに含まれる仮想マシンテンプレートにそのパーミッションが設定された 後に、Red Hat Enterprise Virtualization が操作できるように仮想マシンテンプレートがそのパーミッ ションが設定されていると、管理ポータルのユーザーインターフェイスから仮想マシンテンプレートを Red Hat Enterprise Virtualization 環境にインポートする必要があります。この手順が完了すると、イン ポートされたテンプレートから仮想マシンを作成できます。

- 1. Red Hat Enterprise Virtualization Manager 管理者ポータルに管理 者 としてサインインします。
- 2. Red Hat Enterprise Virtualization Manager ユーザーインターフェイスのナビゲーションペイン (インターフェイス上部のペイン)の Storage タブをクリックします。
- 3. Red Hat Enterprise Virtualization Manager ユーザーインターフェイスのナビゲーションメ ニューで、Export Domain の名前をクリックします。
- 4. Red Hat Enterprise Virtualization Manager ユーザーインターフェイスの詳細ペイン(インター フェイス下部のペイン)の Template Import タブをクリックします。
- 5. Red Hat Enterprise Virtualization Manager ユーザーインターフェイスの 詳細 ペイン(インター フェイス 下部のペイン)で、インポートする予定のファイルの名前をクリックします。
- 6. Red Hat Enterprise Virtualization Manager ユーザーインターフェイスで、Details パネルの左上 にある Import をクリックします。
- 7. Import Template ウィンドウで、インポートする仮想マシンの名前をクリックします。
- 8. Import Template ウィンドウで、右下隅で OK をクリックします。

#### cloud-init ISO の ISO ドメインへの追加

- 1. cloud-init ISO ファイルの作成セクションの手順に従って cloud-init ISO を作成します。
- 2. Red Hat Enterprise Virtualization 環境の RHEV Manager マシンにリモートから、**scp** を使用し て cloud-init ISO を Red Hat Enterprise Virtualization 環境の RHEV Manager マシンのファイル システムにコピーします。

[a computer that is not the RHEV Manager]# scp atomic-cloud.iso root@rhevm.hostname.com:/

1. Red Hat Enterprise Virtualization Manager マシンに **root** としてログインします。

[a computer that is not the RHEV Manager]# ssh root@rhevm.hostname.com

1. **atomic-cloud.iso** をアップロードしたディレクトリーに移動します。

[RHEVM]# cd /

1. **rhevm-iso-uploader** を使用して cloud-init ISO を ISO ドメインにアップロードします。

[RHEVM]# rhevm-iso-uploader --iso-domain=domain\_name upload atomic-cloud.iso

- 1. Red Hat Enterprise Virtualization Manager 管理者ポータルに管理 者 としてサインインします。
- 2. Red Hat Enterprise Virtualization Manager ユーザーインターフェイスで、Navigation ペインの Storage タブを選択します。
- 3. Details ペイン(インターフェイス下部のペイン)で、Images タブを選択します。
- 4. **.iso** ファイルが ISO ドメインに存在することを確認します( 詳細 ペインの Images サブタブに 存在する場合は一覧に表示されます)。

#### インポートされたテンプレートからの仮想マシンの作成

これで、Red Hat Enterprise Linux Atomic Host 仮想マシンテンプレートが展開され、Red Hat Enterprise Virtualization 環境にインポートされ、cloud-init ISO ファイルが Red Hat Enterprise Virtualization ISO ドメインに存在し、以下の手順で Red Hat Enterprise Linux Atomic Host 仮想マシン を作成できます。

- 1. Red Hat Enterprise Virtualization Manager ユーザーインターフェイスにログインします。
- 2. ナビゲーション ペインで Virtual Machines タブを開きます。
- 3. Red Hat Enterprise Virtualization ユーザーインターフェイスのナビゲーションメニュー で、New VM をクリックします。
- 4. New Virtual Machineウィンドウの Based on Templateドロップダウンメニューで、先ほどイ ンポートした Red Hat Enterprise Linux Atomic Host テンプレートの名前を選択します。
- 5. New Virtual Machineウィンドウで、Name フィールド、Description フィールド、および コメ ントフィールドに入力します。
- 6. New Virtual Machineウィンドウの Boot Optionsタブで Attach CD チェックボックスを選択 し、この仮想マシンで使用するユーザーの認証情報が含まれる cloud-init ISO の名前を選択しま す。
- 7. OK をクリックします。

#### Atomic Host VM での RHEV ゲストエージェントの更新

RHEV Manager が Atomic Host 仮想マシンを制御できるようにするには、その仮想マシンでゲストエー ジェントを実行する必要があります。ovirt-guest-agent は RHEV Manager と連携してランタイムデー タと中心情報を提供し、RHEV Manager が仮想マシンの操作(シャットダウンや再起動を含む)を制御 できるようにします。

RHEV の最新の Atomic Host ova イメージには、JBL-guest-agent という名前のコンテナー形式で ovirt [-guest-agent](https://access.redhat.com/documentation/ja-jp/red_hat_enterprise_linux_atomic_host/7/html-single/managing_containers/#using_the_atomic_rhevm_guest_agent_container_image) が 含まれています。インポートされた ova イメージから仮想マシンを作成すると (前述のように)、仮想マシンに含まれる rhevm-guest-agent コンテナーイメージが、仮想マシンの 起動時に実行されるように自動的に設定されます。

RHEV 環境の Atomic Host 仮想マシンにログインし、次のコマンドを実行して、nsN-guest-agent コン テナーのステータスを確認し(必要に応じてコンテナーを更新する)ことができます。

1. rhevm-guest-agent が使用可能であり、実行中であることを一覧表示します。

# runc list

ID PID STATUS BUNDLE CREATED rhevm-guest-agent 674 running /var/lib/containers/atomic/rhevm-guest-agent.0 2017-06-...

1. systemd サービスとして実行されている rhevm-guest-agent のステータスを確認します。

# systemctl status rhevm-guest-agent

● rhevm-guest-agent.service - oVirt Guest Agent Container

Loaded: loaded (/etc/systemd/system/rhevm-guest-agent.service; enabled; vendor preset: disabled)

Active: active (running) since Mon 2017-06-19 19:06:58 UTC; 1 weeks 0 days ago Main PID: 644 (runc)

Memory: 5.8M

CGroup: /system.slice/rhevm-guest-agent.service

└─644 /bin/runc --systemd-cgroup run rhevm-guest-agent

1. rhevm-guest-agent を更新します。新しいバージョンの rhevm-guest-agent コンテナーが利用 できる場合は、以下のコマンドを実行してコンテナーを更新できます(この例では新しいバー ジョンは利用できません)。

# atomic containers update rhevm-guest-agent Latest version already installed.

#### <span id="page-18-0"></span>2.3.2.2. ISO イメージからの Red Hat Enterprise Linux Atomic Host のインストール

ISO のアップロード

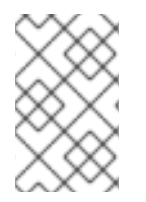

このセクションでは、ISO イメージからの Red Hat Enterprise Linux Atomic Host システ ムのインストール手順のみを説明します。このセクションでは、**.ova** ファイルからの Red Hat Enterprise Linux Atomic Host システムの作成は含まれません。

1. ISO ファイルを Red Hat Enterprise Virtualization Manager のファイルシステムに転送します。

[a computer that is not the RHEV Manager]# scp filename.iso root@rhevm.hostname.com:/

2. Red Hat Enterprise Virtualization Manager のバックエンドに root としてログインします。これ は、Red Hat Enterprise Virtualization Manager 管理者ポータルにログインする必要があるわけ ではありません。

[a computer that is not the RHEV Manager]# ssh root@rhevm.hostname.com

3. ISO ファイルを転送したディレクトリーに移動します。

[RHEVM]# cd /

注記

4. Red Hat Enterprise Virtualization Manager 上の ISO ストレージドメインの名前を確認します。 この例では、ISO ストレージドメインの名前は **ISO\_DOMAIN** です。

# rhevm-iso-uploader list ISO Storage Domain Name | Datacenter | ISO Domain Status ISO DOMAIN | Default | active

5. rhevm-iso-uploader を使用して、Red Hat Enterprise Linux Atomic Host インストール ISO イ メージを Red Hat Enterprise Virtualization ストレージドメインにアップロードします。

[RHEVM]# rhevm-iso-uploader upload -i ISO\_DOMAIN filename.iso

Red Hat Enterprise Virtualization での ISO ドメインへの ISO ファイルのアップロードに関する詳細 は、Red Hat Enterprise [Virtualization](https://access.redhat.com/documentation/ja-JP/Red_Hat_Enterprise_Virtualization/3.5/html/Installation_Guide/Populating_the_ISO_Storage_Domain1.html) Installation Guide を参照してください。

#### Creating a Red Hat Enterprise Linux Atomic Virtual Machine

- 1. Red Hat Enterprise Virtualization Manager にログインします。
- 2. Virtual Machines タブをクリックします。
- 3. New VM ボタンをクリックして、New Virtual Machineウィンドウを開きます。
- 4. New Virtual Machineウィンドウの左下にある Show Advanced Options ボタンをクリックし ます。
- 5. General タブで、Name および Operating System フィールドに入力します。他のフィールドの デフォルト設定を使用するか、必要に応じて変更できます。
- 6. New Virtual Machineウィンドウの左側にあるメニューで Boot Options をクリックします。
- 7. Boot Sequence メニューで、First Device ドロップダウンメニューで CD-ROM を選択しま す。
- 8. Boot Sequenceメニューで、2 番目のデバイス ドロップダウンメニューで Hard Diskを選択し ます。
- 9. Attach CD チェックボックスを選択します。
- 10. Attach CD チェックボックスの右側にあるドロップダウンメニューで、Red Hat Enterprise Linux Atomic Host インストール ISO の名前を選択します。
- 11. New Virtual Machineウィンドウ右下の OK をクリックします。
- 12. New Virtual Machine Guide Me画面が開き、Configure Network Interfacesと Configure Virtual Disks の 2 つのボタンが表示されます。
- 13. ネットワークインターフェイスの 設定 をクリックし ます。
- 14. New Network Interfaceウィンドウが開きます。仮想マシンの仮想ネットワークインターフェ イスを作成するには、このウィンドウのデフォルト値で十分です。
- 15. New Network Interfaceウィンドウ右下の OK をクリックします。
- 16. New Virtual Machine Guide Meウィンドウで、Configure Virtual Disksボタンをクリックし ます。
- 17. New Virtual Diskウィンドウが開きます。Size (GB) フィールドに、仮想ハードドライブのサ イズを入力します。
- 18. New Virtual Diskウィンドウ右下の OK をクリックします。
- 19. New Virtual Machine Guide Meウィンドウで、右下の Configure Later をクリックします。

#### <span id="page-20-0"></span>2.3.3. Red Hat Enterprise Linux OpenStack Platform Installation

本項では、**QCOW2** イメージを使用して、Red Hat Enterprise Linux OpenStack Platform で Red Hat Enterprise Linux Atomic Host のインスタンスを起動する方法を説明します。この手順を開始する前 に、Red Hat Enterprise Linux のダウンロード から **QCOW2** [イメージをダウンロード](access.redhat.com/downloads/content/271/ver=/rhel---7/7.2.6-1/x86_64/product-software) します。

#### QCOW2 イメージからの Red Hat Enterprise Linux Atomic Host インスタンスの作成

以下の手順は、Red Hat Enterprise Linux OpenStack Platform に精通していることを前提としていま す。Red Hat Enterprise Linux OpenStack Platform [についての詳しい情報は、](https://access.redhat.com/documentation/ja-JP/Red_Hat_Enterprise_Linux_OpenStack_Platform/5/html/End_User_Guide/index.html)Red Hat Enterprise Linux OpenStack Platform End User Guide を参照してください。

- 1. プロジェクトを作成します。
	- a. Red Hat Enterprise Linux OpenStack Platform Dashboard にログインします。
	- b. Admin タブ に移動し、Identity Panel の下にある Projects をクリックしてプロジェクトを 作成します。
	- c. Create Project をクリックして、サイトの要件を満たす Project Name を指定します。追加 の設定は必要ありませんが、サイトの要件を満たすために実行する必要があります。
- 2. プロジェクトのネットワークを設定します。これは、サイトの設定によって異なります。通 常、以下の手順が必要です。
	- a. プロジェクトの内部ネットワーク用のネットワークおよびサブネットを作成します。
- b. ルーターを作成し、ゲートウェイを割り当て、内部ネットワークを外部ネットワークに接 続するように設定するインターフェイスを作成します。
- 3. インスタンスで使用するキーペアを作成またはアップロードします。キーペアの設定は、キー ペア タブの アクセスとセキュリティー のコンピュートの管理 の プロジェクト タブ に ありま す。
- 4. **QCOW2** イメージを Red Hat Enterprise Linux OpenStack Platform に読み込みます。
	- a. Manage Computeの Project タブ にある Images & Snapshotsをクリックします。
	- b. イメージの作成 をクリックして、以下の情報を提供します。
		- 名前: 意味のあるイメージ名
		- イメージソース: イメージファイルを選択して、ローカルワークステーションからファ イルをアップロードできるようにします。
		- 形式: QCOW2 を選択します。
		- 最小ディスク(GB): [このイメージで許可されるディスク領域の最小量。詳細は、](https://access.redhat.com/documentation/ja-JP/Red_Hat_Enterprise_Linux/7-Beta/html/Installation_Guide/sect-installation-planning-disk-space-memory-x86.html)Disk Space and Memory Requirements を参照してください。
		- 最小 RAM (MB): [このイメージで使用できる最小メモリー量。詳細は、](https://access.redhat.com/documentation/ja-JP/Red_Hat_Enterprise_Linux/7-Beta/html/Installation_Guide/sect-installation-planning-disk-space-memory-x86.html)Disk Space and Memory Requirements を参照してください。
	- c. 最後に、Choose File をクリックしてアップロードする QCOW2 イメージを選択 し、Create Image をクリックしてアップロードを開始します。
- 5. cloud-init を使用した基本的な初回起動設定など、起動するインスタンスを設定します。
	- a. Instances Screen の Projects タブ にある Launch Instance ボタンをクリックして、イン スタンスの起動ダイアログボックスにアクセスします。
	- b. *Details* タブ <sup>の</sup>Launch Instance ダイアログボックスで、以下の情報を入力します。
		- インスタンス名: *意味のあるインスタンス名*
		- フレーバー*: Red Hat Enterprise Linux Atomic Host* の最小要件を満たすアプリケーショ ン要件に適したサイズインスタンス。
		- インスタンスのブートソース: 前の手順で読み込んだイメージを選択します。詳細 は、*Disk Space and Memory [Requirements](https://access.redhat.com/documentation/ja-JP/Red_Hat_Enterprise_Linux/7-Beta/html/Installation_Guide/sect-installation-planning-disk-space-memory-x86.html)* を参照してください。
	- c. アクセスとセキュリティータブの インスタンスの起動 ダイアログ ボックスに、以下の情報 を入力します。
		- キー ペア: このインスタンスで使用するキーペアを選択します。
	- d. *Networking* タブ <sup>の</sup>Launch Instance ダイアログボックスで、以下の情報を入力します。
		- 選択した ネットワーク:このインスタンスで使用するネットワークを選択します。
	- e. *Post-Creation* タブ <sup>の</sup>Launch Instance ダイアログボックスで、以下の情報を入力しま す。
		- カスタマイズスクリプト*:* このフィールドで、*cloud -init* のユーザーデータ ファイルと 同等のものを貼り付けます。*user-data* は、システムのユーザーおよび設定に関する情 報を提供するプレーンテキストファイルです。この情報は、*Red Hat Enterprise Linux*

*Atomic Host* インスタンスへのアクセスを有効にするために使用されます。デフォルト では、*root* ユーザーはパスワードで保護されるため、ユーザーデータ ファイルを作成 しないとログインできなくなります。

*An example of a `user-data` file is below:*

*#cloud-config password: atomic chpasswd: {expire: False} ssh\_pwauth: True ssh\_authorized\_keys: - ssh-rsa AAA...SDvz user1@yourdomain.com*

*- ssh-rsa AAB...QTuo user2@yourdomain.com*

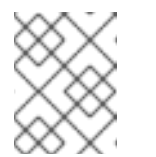

#### 注記

例の最初の行*(#cloud-config)*はコメントやコマンドの例ではありませ ん。これは、設定ファイルの必須の行です。

この例では、*cloud-user* ユーザーがパスワードまたは *SSH* キーのいずれかでログイン できるようになります。両方の方法を使用できますが、必須ではありません。初期パス ワードは パスワード 行に設定されます。ユーザーがこのインスタンスで初めてログイ ンすると、*chpasswd* 行で定義されたパスワードを変更するように求められます。最 初にパスワードがプレーンテキストで保存されるため、初回ログイン後にユーザーにパ スワードの変更を強制することが推奨されます。

この例の最後の *4* 行は、*SSH* を使用してリモートログインを設定します。*ssh\_pwauth: True* 行はパスワードを使用して *SSH* を有効にし、*ssh\_authorized\_keys* は *1* つ以上の認 証済み公開鍵のブロックを開始します。このファイルで説明されているキーは *~/.ssh/authorized\_keys* ファイルに追加されます。各承認キーは別々の行に指定し、*2* <sup>つ</sup> のスペースの後にハイフン*(-)*と別のスペースが続きます。

このファイルの詳細は、*cloud-init ISO* ファイルの作成のセクションを参照してください。

a. *Launch* ボタンをクリックしてインスタンスを起動します。

#### <span id="page-22-0"></span>*2.3.4. VMware* のインストール

*VMware vSphere* は、仮想マシンリソースのデプロイおよび管理手段を提供します。本セクションで は、*VMware vSphere* クライアントを使用して *Red Hat Enterprise Linux Atomic Host* を実行する方法を 説明します。この記事の例では、*ISO* イメージが *Red Hat Enterprise Linux 7* システムで作成されてお り、*Red Hat Enterprise Linux Atomic Host* は、*Microsoft Windows* システムで実行されている単一の *ESXi 5.5* ハイパーバイザーおよび *vCenter* ホストとして設定された *VMware vSphere* で実行されまし た。

#### *Getting a Red Hat Enterprise Linux Atomic Host Image*

*VMware vSphere* で実行できる *Red Hat Enterprise Linux Atomic Host* 仮想マシンイメージを作成するに は、最初に *Red Hat Enterprise Linux* のダウンロード ページから *VMware* 用の *Red Hat Enterprise Linux Atomic Host OVA* [ファイルをダウンロード](https://access.redhat.com/downloads/content/271/ver=/rhel---7/7.2.6-1/x86_64/product-software) します。

*vSphere OVA* プラグインには、設定可能なネットワークコントローラーと設定可能な *SCSI* コントロー ラーがあります。

設定可能なパラメーターは以下のとおりです。

*vsphere\_scsi\_controller\_type*

有効な設定は *lsilogic* および *VirtualSCSI*です。

*vsphere\_network\_controller\_type*

有効な設定は、*E1000* および *VmxNet3*です。

これらのパラメーターが明示的に設定されていない場合は、デフォルトで準仮想化以外の設定に設定さ れます。*SCSI* コントローラーの非準仮想化設定は *lsilogic* です。ネットワークコントローラーの非準 仮想化設定は *E1000* です。

#### *cloud-init ISO* ファイルの作成

*Red Hat Enterprise Linux Atomic Host* システムの設定に使用される情報を含む *cloud-init ISO* イメージ を作成する必要があります。この情報には、ホスト名、ユーザー名とパスワード、およびその他の設定 を含めることができます。以下の手順で説明するように、必要な設定情報を作成し、*ISO* イメージを生 成します。

1. *cloud-init* メタデータデータ ファイルを作成します。

最後のインストール設定オプションは、*cloud-init* 設定ファイルのペアで設定されます。最初の インストール設定ファイルには、メタデータが含まれます。テキストエディターでこのファイ ルを作成し、メタデータ を呼び出します。このファイルは、インストールされている *Red Hat Enterprise Linux Atomic Host* のインスタンスを識別する情報を提供します。*instance-id* には 任意の識別名を指定でき、*local-hostname* はサイトの標準に準拠するホスト名である必要があ ります。以下に例を示します。

*instance-id: Atomic0 local-hostname: atomic-00*

2. *cloud-init* ユーザーデータ ファイルを作成します。

*2* つ目のインストール設定オプションファイルは、ユーザーデータファイルです。このファイ ルは、システム上のユーザーに関する情報を提供します。テキストエディターでこれを作成 し、*user-data* を呼び出します。このファイルは、*Red Hat Enterprise Linux Atomic Host* のイ ンストールを可能にするために使用されます。デフォルトでは、*root* ユーザーはパスワードが ロックされ、この手順が省略されている場合はログインできません。以下は、*user-data* ファ イルの例です。

*#cloud-config password: atomic chpasswd: {expire: False} ssh\_pwauth: True ssh\_authorized\_keys: - ssh-rsa AAA...SDvz user1@yourdomain.com - ssh-rsa AAB...QTuo user2@yourdomain.com*

この *user-data* ファイルにより、デフォルトのユーザー *cloud-user* がパスワードまたは *SSH* キーを使用してログインできるようになります。両方の方法を使用できますが、必須ではあり ません。パスワードログインは、*password* と *chpasswd* の行で有効になります。パスワード には、*cloud-user* ユーザーのプレーンテキストのパスワードが含まれます。*chpasswd* 行は、 最初のログインがすぐにパスワードの変更を要求しないように、パスワードの有効期限をオフ にします。これは任意です。パスワードを設定する場合は、パスワードがプレーンテキスト ファイルに保存されているため、初回ログイン時にパスワードを変更することが推奨されま す。

*SSH* ログインは、ファイルの最後の *3* 行で有効になります。*ssh\_pwauth* 行は、*SSH* ログイン を有効にします。*ssh\_authorized\_keys* 行は、*1* つ以上の認証キーのブロックを開始しま

す。*ssh-rsa* 行に一覧表示されている各パブリック *SSH* キーは、*cloud-user ~/.ssh/authorized\_keys* ファイルに追加されます。この例では、*2* つのキーが一覧表示されま す。この例では、鍵は切り捨てられており、実際のファイルで公開鍵全体を一覧表示する必要 があります。*ssh-rsa* の行の前にスペースを *2* つ追加します。その後、ハイフンの後に別のス ペースが続く必要があります。

3. *ISO* ファイルを作成します。

ファイルが完了したら、*ISO* イメージにパッケージ化する必要があります。この *ISO* イメージ は、仮想マシンと共に仮想設定 *CD* として使用されます。*atomic0-cidata.iso* という *ISO* イ メージは、*Red Hat Enterprise Linux* で以下のコマンドで作成されます。

*# genisoimage -output atomic0-cidata.iso -volid cidata -joliet -rock user-data meta-data*

4. 新しく作成された *ISP* イメージを、*VMware* を実行しているホストに転送します。

#### <span id="page-24-0"></span>*2.3.4.1. VMware* での *Red Hat Enterprise Linux Atomic Host* 仮想マシンの設定*\**

*VMware vSphere* クライアントで *Red Hat Enterprise Linux Atomic Host* を実行する手順は次のとおりで す。

- 1. 以前に作成した *ISO* イメージを *VMware vSphere* データストアに追加します。
- 2. *vSphere* <sup>で</sup> *OVF* テンプレートとして *OVA* ファイルをデプロイします。
- 3. *ISO* イメージを *CD/DVD* ドライブとして *vSphere* テンプレートに割り当てます。
- 4. *Red Hat Enterprise Linux Atomic Host* 仮想マシンを実行します。

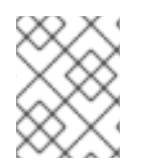

#### 注記

この手順では、*VMware vSphere* に精通しており、*VMware vSphere* の特定バージョンへ の参照では記述されていないことを前提としています。

#### データストアへのイメージの追加

- 1. *VMware vSphere* クライアントを開きます。
- 2. 左側のペインで、データストア に アクセスし ます。
- 3. ターゲットデータストアを選択します。
- 4. *Browse this datastore*を選択します。
- 5. フォルダーアイコンを選択し、新しいフォルダーを作成します。この例では、*atomic01/* とい う名前です。
- 6. 新規フォルダー *atomic01/* が強調表示 された状態で、*GUI* オプションを選択して、データを データストア(および フォルダー)にアップロードします。
- 7. 以前に作成した *cloud-init ISO* ファイル(例: *atomic01-cid.iso*)を参照し、これを選択して データストアにアップロードします。同じ名前が付けられた ファイルがデータストアにすでに 存在する場合は、上書きするかどうかが尋ねられます。
- 8. *Datastore Browser* を閉じます。

*OVF* テンプレートのデプロイ

- 1. *Home* を選択し、*Inventory* を選択し、*Hosts and Clusters*オプションを選択します。
- 2. *File and Deploy OVF Template*を選択します。
- 3. *OVA* ファイルがある場所(例: *rhel-atomic-cloud-7.1-6.x86\_64.vsphere.ova* )を参照し、こ れを選択して *Open* をクリックします。
- 4. *Next* ボタンを選択します。*OVF* テンプレートの詳細画面が表示されます。
- 5. *OVF* テンプレートの詳細画面 から、再度 *Next* を選択します。
- 6. *Red Hat Enterprise Linux Atomic Host* 仮想マシンの名前を入力します。
- 7. 仮想マシンを実行するホストまたはクラスターを選択し、*Next* をクリックします。
- 8. *Disk Format* オプションを選択します。デフォルトは残すことができます。次へ をクリックし ます。

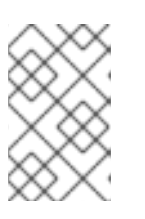

#### 注記

*Power on after deployment*チェックボックスを選択しないでください。これを 選択すると仮想マシンが起動し、*cloud-init ISO* をアタッチした後に起動する必 要があります。

- 9. *Finish* をクリックしてテンプレートのデプロイを開始します。これには *2* 分以上かかるはずで す。
- *ISO* イメージを *CD/DVD* として仮想マシンにアタッチ
	- 1. 新たに追加した *Red Hat Enterprise Linux Atomic Host* テンプレートを右クリックし、*Edit Settings* を選択します。(仮想マシンを表示するために、*Virtual Machines* タブを選択する か、*Tree View* でサーバーを展開します。)
	- 2. *Virtual Machine Properties*画面で *Add* を選択し、*CD/DVD Drive* を選択して *Next* をクリッ クします。
	- 3. *Use an ISO image*オプションを選択し、*Next* をクリックします。
	- 4. 以前に作成した *ISO* イメージ*( atomic0-cidata.iso*と呼ばれます*)*を参照して選択し、*Next* をク リックします。*ISO* は、作成したフォルダーにある、アップロードしたデータストアにありま す。
	- 5. *Advanced* オプションが表示されたら、*Next* をクリックして続行します。
	- 6. *Ready to Complete* 画面が表示されたら、*Finish* をクリックして設定を完了します。これで、 *Red Hat Enterprise Linux Atomic Host* 仮想マシンを実行する準備が整いました。
	- 7. *OK* をクリックして *Properties* 画面を終了します。

#### *Red Hat Enterprise Linux Atomic Host* 仮想マシンの実行

- 1. *Red Hat Enterprise Linux Atomic Host* 仮想マシンを起動するには、をクリックしてこれを強調 表示し、*Power On* ボタンを選択します。
- 2. *Console* タブを選択して、仮想マシンが起動していることを監視します。

ここで説明するように *Red Hat Enterprise Linux Atomic Host* を設定している場合は、*cloud-init ISO* <sup>の</sup> 作成時に定義したユーザー名 *cloud-user* とパスワード *atomic* を使用して仮想マシンにログインでき るはずです。

#### <span id="page-26-0"></span>*2.3.5. Microsoft Hyper-V Installation*

本セクションでは、*Microsoft Hyper-V* を使用して、*Red Hat Enterprise Linux Atomic Host* を実行する [仮想マシンを作成する方法を説明します。インストールプロセスを開始する前に、](https://access.redhat.com/downloads/content/271/ver=/rhel---7/latest)*Download Red Hat Enterprise Linux* ページからインストールメディアをダウンロードするようにしてください。*Red Hat* が 提供する *VHD* イメージは、生成 *1 Hyper-V* 仮想マシンを迅速にデプロイするために使用できる事前デ プロイディスクイメージです。または、*Red Hat Enterprise Linux Atomic Host ISO* インストーラーを使 用することもできます。これにより、カスタマイズされたインストールが可能になります。

*Microsoft Hyper-V* の全ドキュメントは、*Microsoft TechNet Library* <sup>の</sup> *[Hyper-V](https://technet.microsoft.com/en-us/library/ee344828%28v=ws.10%29.aspx) Getting Started* セク ションを参照してください。

#### *Hyper-V* での仮想マシンの作成

- 1. *Actions* メニューで、*New* を選択します。次に、ドロップダウンメニューから *Virtual Machine* を選択し、*Next* をクリックします。*New Virtual Machine Wizard*という名前の新しいダイアロ グウィンドウが開きます。
- 2. を開始する前に、を開始し ます。*Next* をクリックします。
- 3. Name および Location を指定します。新しい仮想マシンに名前を付け、*Next* をクリックしま す。
- 4. Generation を指定します。*Red Hat* が提供する *VHD* ディスクイメージを使用する場合は *Generation 1* を指定し、必要な場合は *Generation 2* を指定します。(世代 *1* および *Generation* 2 仮想マシンの情報については、第2 世代1と生成2 の違い のセクションを参照してくださ い。)
- 5. *Next* をクリックして先に進みます。
- 6. メモリー を 割り当て ます。仮想マシンに割り当てるメモリー容量を選択し、*Next* をクリック します。
- 7. ネットワークの 設定。接続 ドロップダウンメニューで、外部 を選択します。*Next* をクリック します。
- 8. 仮想ハードディスクを接続します。*Red Hat* が提供する *VHD* ディスクイメージを使用している 場合は、*Use an existing virtual hard disk*を選択し、*Red Hat* カスタマーポータルからダウン ロードした *VHD* ファイルの場所を指定します。*Next* をクリックします。
- 9. 概要選択内容を確認し、*Finish* をクリックして仮想マシンを作成します。

#### インストールの準備

*Hyper-V* イメージを実行すると、ログイン認証情報が要求されます。これらは、*cloud-init* ファイルの ペアを使用して事前設定でき、ファイルを使用して他のインストール設定オプションを設定することも できます。手順の例を以下に示します。

*meta-data*

インストールされている *Red Hat Enterprise Linux Atomic Host* のインスタンスを識別する情報 を提供するプレーンテキストファイル。そのコンテンツは以下の例のようになります。

*instance-id: Atomic0 local-hostname: atomic-00*

*instance-id* には任意の識別名を指定でき、*local-hostname* はサイトの標準に準拠するホスト 名である必要があります。

#### *user-data*

システム上のユーザーに関する情報を提供するプレーンテキストファイル。この情報は、*Red Hat Enterprise Linux Atomic Host* インスタンスへのアクセスを有効にするために使用されま す。デフォルトでは、*root* ユーザーはパスワードで保護されるため、ユーザーデータ ファイル を作成しないとログインできなくなります。

ユーザーデータファイルの例を 以下に示します。

*#cloud-config password: atomic chpasswd: {expire: False} ssh\_pwauth: True ssh\_authorized\_keys: - ssh-rsa AAA...SDvz user1@yourdomain.com - ssh-rsa AAB...QTuo user2@yourdomain.com*

#### 注記

例の最初の行*(#cloud-config)*はコメントやコマンドの例ではありません。これ は、設定ファイルの必須の行です。

この例では、*cloud-user* ユーザーがパスワードまたは *SSH* キーのいずれかでログインできる ようになります。両方の方法を使用できますが、必須ではありません。初期パスワードは パス ワード 行に設定されます。ユーザーがこのインスタンスで初めてログインすると、*chpasswd* 行で定義されたパスワードを変更するように求められます。最初にパスワードがプレーンテキ ストで保存されるため、初回ログイン後にユーザーにパスワードの変更を強制することが推奨 されます。

この例の最後の *4* 行は、*SSH* を使用してリモートログインを設定します。*ssh\_pwauth: True* 行はパスワードを使用して *SSH* を有効にし、*ssh\_authorized\_keys* は *1* つ以上の認証済み公 開鍵のブロックを開始します。このファイルで説明されているキーは *~/.ssh/authorized\_keys* ファイルに追加されます。各承認キーは別々の行に指定し、*2* つのスペースの後にハイフン*(-)* と別のスペースが続きます。

上記の両方のファイルを作成したら、それらを *ISO* イメージにパッケージ化する必要があります。この イメージは、仮想マシンの仮想設定 *CD* として使用されます。ファイルをイメージにパッケージ化する には、以下のコマンドを使用します。

*# genisoimage -output atomic0-cidata.iso -volid cidata -joliet -rock user-data meta-data*

これにより、*atomic0-cidata.iso* という名前の新しい *ISO* イメージファイルが作成されます。

#### 世代 *1* と生成 *2* の違い

*Microsoft Hyper-V* には、世代 *1* と *Generation 2* <sup>の</sup> *2* つの異なる 世代 *(* モードとも呼ばれます*)*がありま す。これらの生成の相違点は、*Red Hat Enterprise Linux Atomic Host* のインストールプロセスに影響し ます。

*Generation 1* のディスクイメージは、すべての *Microsoft Hyper-V* ホストでサポートされます。世代 *2* のディスクイメージは、*Microsoft Windows 2012* および *Microsoft Windows 8.1* でのみサポートされま す。

*Red Hat* が提供するイメージは *Generation 1* カテゴリーに分類されます。これらのディスクイメージを 使用すると、セクション *25.5.1, "Creating a Virtual Machine in Hyper-V"* で説明されているように、*Red Hat Enterprise Linux Atomic Host* の事前設定されたインスタンスをすぐにデプロイできます。

事前に設定された *Generation 2* ディスクイメージは *Red Hat* では提供されません。*Red Hat Enterprise Linux Atomic Host* を *Generation 2* 仮想マシンとしてデプロイする場合は、対話型インストーラーの *ISO* イメージを使用し、*Anaconda* を使用してインストールを実行できます(手動またはキックスター トファイルを使用した自動のいずれか)。このプロセスについては、第 *6* 章の第 *6* 章の *Anaconda* を使 用したインストールから始めており、キックスタートインストールについては第 *23* 章キックスタート を使ったインストールで説明されています。

#### <span id="page-28-0"></span>*2.3.6. Microsoft Azure* インストール

以下の手順を使用して、*RHEL Atomic Host* イメージを *Microsoft Azure Cloud* にアップロードし、その イメージを仮想マシンとして実行します。*RHEL* サーバーシステムから実行する基本的な手順は次のと おりです。

- Azure CLI の インストール [で説明されているように、](https://access.redhat.com/articles/uploading-rhel-image-to-azure#install-the-azure-cli-7)Azure CLI ツール(az コマンド)を 取得し ます。
- *Red Hat Atomic Host [Download](https://access.redhat.com/downloads/content/271/ver=/rhel---7/latest)* ページから *Red Hat Atomic Cloud (qcow2)*イメージを取得しま す。
- イメージを VHD 形式に変換します。
- Azure ログインアカウント を取得してログインします。
- 以下の *Azure* リソースを作成します(または既存のリソースを使用します)。
	- ストレージアカウントの作成
	- コンテナーを作成します。
	- 仮想ネットワークおよびサブネットワークの作成
- *Atomic VHD* イメージをアップロードします。
- ゴールドイメージを作成します (オプション)。
- RHEL Atomic VM を起動します。
- *Azure* エージェントを仮想マシンに追加します(オプション)。

以下の例で使用されている以下のリソース名を、実際の設定に適したものに置き換えます。

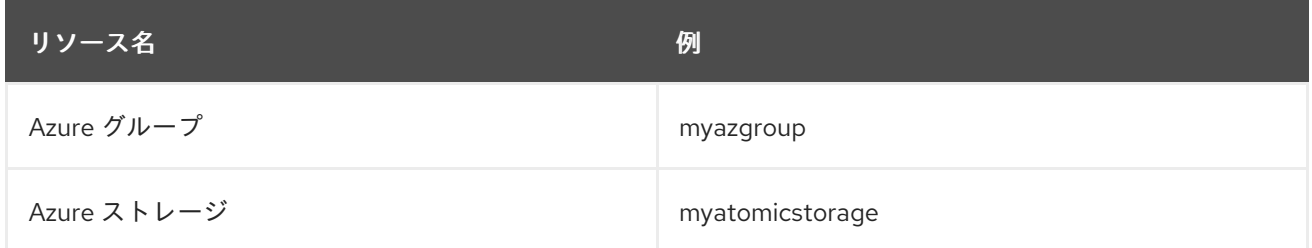

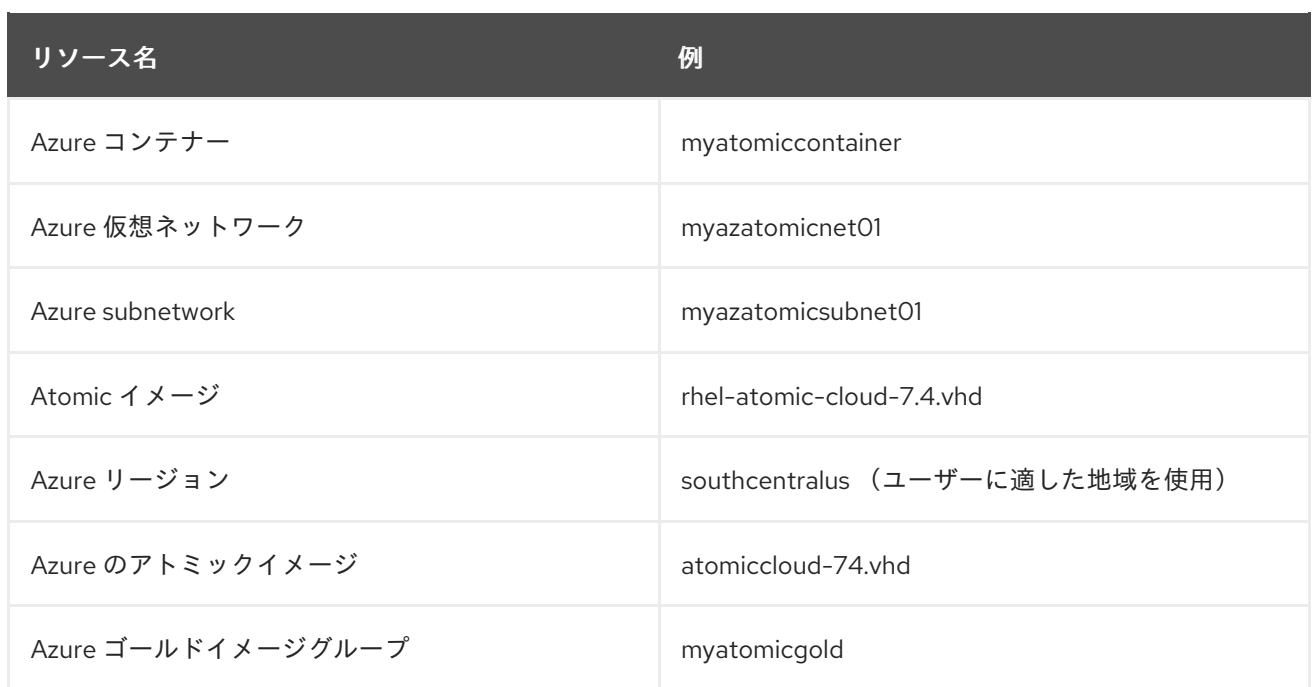

*Azure* アカウントで、以下の手順を使用し、そのイメージを使用して *Azure* に *Atomic* 仮想マシンを作 成します。

- 1. *Azure CLI* ツールの取得: *[Install](https://access.redhat.com/articles/uploading-rhel-image-to-azure#install-the-azure-cli-7) the Azure CLI* の手順に従って *az* コマンドを取得します。
- 2. *Red Hat Atomic Host [Download](https://access.redhat.com/downloads/content/271/ver=/rhel---7/latest)* ページから *Red Hat Atomic Cloud (qcow2)*イメージを取得しま す。
- 3. 以下のように、イメージを *VHD* 形式に変換します。

*\$ qemu-img convert -f qcow2 -o subformat=fixed,force\_size -O vpc \ rhel-atomic-cloud-7.4.4-2.x86\_64.qcow2 rhel-atomic-cloud-7.4.vhd*

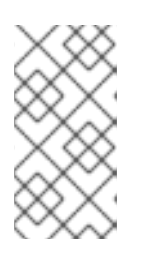

#### 注記

*Azure* では、*VHD* イメージを修正して調整する必要があります。ここで説明さ れているイメージは正常に動作するはずです。後のステップでイメージをアップ ロードして実行できない場合は、*RHEL* 仮想マシンイメージの *VHD* への変換 <sup>の</sup> [説明に従って、そのアライメントを確認し、修正し](https://access.redhat.com/articles/uploading-rhel-image-to-azure#convert-the-rhel-vm-image-to-vhd-16) ます。

4. *Azure Cloud* にログインします。

```
$ az login
To sign in, use a web browser to open the page https://aka.ms/devicelogin and enter the code
ABCDEFGH9 to authenticate.
[
 {
  "cloudName": "AzureCloud",
...
  "user": {
   "name": "joe@example.com",
    "type": "user"
```

```
]
ブラウザーからの指示に従い、ブラウザーウィンドウを閉じ、コマンドラインから続行しま
す。
```
5. *Azure* グループリソースの作成:*Azure* グループがまだない場合には、以下のように作成しま す。

```
$ az group create --name myazgroup --location southcentralus
{
 "id": "/subscriptions/xxxxxxxx-xxxx-xxxx.../resourceGroups/myazgroup",
 "location": "southcentralus",
 "managedBy": null,
 "name": "myazgroup",
 "properties": {
  "provisioningState": "Succeeded"
 },
 "tags": null
}
```
6. 適切な *Azure* リージョンを選択します。*Microsoft Azure* [リージョン](https://www.google.com/url?q=https://azure.microsoft.com/en-us/regions) を参照して利用可能なリー ジョンを表示し、以下を入力してリージョンを特定するために必要な名前を表示します。

```
$ az account list-locations -o table
DisplayName Latitude Longitude Name
                         ---------- ---------- ----------- ----------
...
South Central US 29.4167 -98.5 southcentralus
...
```
*} }*

7. *Azure* ストレージアカウントの作成:グループの場合は、ストレージアカウントを作成し、 *southcentralus* をリージョンに置き換え、*SKU* [タイプ](https://docs.microsoft.com/en-us/rest/api/storagerp/srp_sku_types) を選択します。

```
$ az storage account create -l southcentralus -n myatomicstorage \
  -g myazgroup --sku Standard_LRS
```

```
{
 "accessTier": null,
 "creationTime": "2018-01-23T16:14:51.478598+00:00",
```

```
...
 "id": "/subscriptions/xxxxxxxx-
xxxx.../resourceGroups/myazgroup/providers/Microsoft.Storage/storageAccounts/myatomicstor
age",
 "name": "myatomicstorage",
...
 "provisioningState": "Succeeded",
 "resourceGroup": "myazgroup",
```
8. ストレージアカウントの接続文字列を取得します。

*...*

*\$ az storage account show-connection-string -n myatomicstorage -g myazgroup*

*{ "connectionString": "DefaultEndpointsProtocol=https;EndpointSuffix=core.windows.net;AccountName=myatomicstor age;AccountKey=xxxxxxxx/xxxxx+xxx/w==" }*

9. 接続文字列をエクスポートします。接続文字列を *AZURE\_STORAGE\_CONNECTION\_STRING* 変数にコピーアンドペーストします。

#### *\$ export*

*AZURE\_STORAGE\_CONNECTION\_STRING="DefaultEndpointsProtocol=https;EndpointSuffi x=core.windows.net;AccountName=myatomicstorage;AccountKey=xxxxxxxx/xxxxx+xxx/w=="*

10. ストレージコンテナーを作成します。

*\$ az storage container create -n myatomiccontainer { "created": true }*

11. 仮想ネットワークとサブネットワークを作成します。

```
$ az network vnet create -g myazgroup -n myazatomicnet01 \
  --subnet-name myazatomicsubnet01
{
 "newVNet": {
  "addressSpace": {
    "addressPrefixes": [
     "10.0.0.0/16"
...
  "id": "/subscriptions/xxxxxxxx-
xxxx.../resourceGroups/myazgroup/providers/Microsoft.Network/virtualNetworks/myazatomicnet
01",
...
```
12. *Atomic VHD* イメージをアップロードします。

*\$ az storage blob upload --account-name myatomicstorage \ --container-name myatomiccontainer --type page \ --file rhel-atomic-cloud-7.4.vhd --name myatomiccloud-74.vhd Finished[#####################] 100.0000% { "etag": "\"0x8D123456789ABCD\"", "lastModified": "2018-01-25T16:30:41+00:00" }*

13. アップロードした *VHD* <sup>の</sup> *URL* を取得します。

*\$ az storage blob url -c myatomiccontainer -n myatomiccloud-74.vhd*

*"https://myatomicstorage.blob.core.windows.net/myatomiccontainer/myatomiccloud-74.vhd"*

14. ゴールド *Azure* カスタム *Atomic* イメージの新規リソースグループを作成します(オプショ ン)*:* このオプションの手順では、作成した永続以外のリソースとは別のゴールドイメージを維 持します。新しいリソースグループは、*vhd* ファイルをアップロードしたのと同じリージョン に作成する必要があります。

```
$ az group create --name myatomicgold --location southcentralus
{
 "id": "/subscriptions/xxxxxxxx-xxxx-.../resourceGroups/myatomicgold",
 "location": "southcentralus",
 "managedBy": null,
 "name": "myatomicgold",
 "properties": {
  "provisioningState": "Succeeded"
 },
 "tags": null
}
```
15. *Azure* 用のゴールドイメージを作成します。

```
$ az image create -n myrhelatomcloud74 -g myatomicgold -l southcentralus \
 --source \
 "https://myatomicstorage.blob.core.windows.net/myatomiccontainer/myatomiccloud-74.vhd"
\
 --os-type linux
{
 "additionalProperties": {},
 "id": "/subscriptions/xxxxxxxx-xxxx-
.../resourceGroups/myatomicgold/providers/.../images/myrhelatomcloud74",
...
    "additionalProperties": {},
    "blobUri":
"https://myatomicstorage.blob.core.windows.net/myatomiccontainer/myatomiccloud-74.vhd",
...
}
```
16. 仮想マシンの作成:この例では、*myatomic74vm-1* という名前の実行中の仮想マシンを作成し ます。(注記:*cloud-init* スクリプトを作成し、コマンドラインに追加して、このコマンドライ ンをさらに設定できます。例: *--custom-data RHELCloudInit.yml*詳細は、*[Cloud-Init](https://docs.microsoft.com/en-us/azure/virtual-machines/linux/using-cloud-init) Support* を参照してください。)

```
$ az vm create -g myatomicgold -l southcentralus -n myatomic74vm-1 \
  --size Standard_A2 --os-disk-name vm-1-osdisk \
  --admin-username clouduser --generate-ssh-keys --image myrhelatomcloud74
{
 "fqdns": "",
 "id": "/subscriptions/xxxxxxxx-xxxx-
.../resourceGroups/myatomicgold/providers/Microsoft.Compute/virtualMachines/myatomic74vm-
1",
```
*"powerState": "VM running", "privateIpAddress": "10.0.0.5", "publicIpAddress": "49.82.154.297", "resourceGroup": "myatomicgold", "zones": "" }*

17. 仮想マシンにログインします。*publicIpAddress* (この偽のアドレスの*49.82.154.297*)をメモ し、これを使用して仮想マシンにログインします。

*\$ ssh clouduser@49.82.154.297 The authenticity of host '49.82.154.297 (49.82.154.297)' can't be established. ECDSA key fingerprint is bd:fe:12:1b:3c:d3:e2:4c:9f:b5:4a:87:10:48:5d:92. Are you sure you want to continue connecting (yes/no)? yes Warning: Permanently added '49.82.154.297' (ECDSA) to the list of known hosts. [clouduser@myatomic74vm-1 ~]\$*

18. システムをサブスクライブする:*Red Hat* サブスクリプションアカウントを使用して、システ ムをサブスクライブして最新バージョンの *Atomic* に更新します。

*\$ sudo subscription-manager register Registering to: subscription.rhsm.redhat.com:443/subscription Username: yourusername Password: \*\*\*\*\*\*\*\* The system has been registered with ID: e4da51cb-4b89-3c94-30b5-946e5c222e91*

*\$ sudo subscription-manager subscribe --auto Installed Product Current Status: Product Name: Red Hat Enterprise Linux Atomic Host Status: Subscribed Product Name: Red Hat Enterprise Linux Server Status: Subscribed*

*\$ atomic host upgrade*

*\$ sudo reboot*

19. *Azure* エージェントを追加します(オプション)*: Azure Web* ポータルでさらに高度な *Azure* 機 能および精度が必要な場合は、*Azure* エージェントを *Atomic* ホストに追加することを検討して ください。これを実行するには、以下のように、必要なリポジトリーを有効にし、 *WALinuxAgent* パッケージを追加し、プロビジョニングを無効にし、*Azure* エージェントが起動 するように設定します。

*\$ ssh clouduser@41.89.184.287 [clouduser@myatomic74vm-1 ~]\$*

*\$ sudo subscription-manager repos --disable=\* \$ sudo subscription-manager repos --enable rhel-7-server-rpms \ --enable rhel-7-server-extras-rpms \$ sudo rpm-ostree install WALinuxAgent*

- *\$ sudo systemctl reboot*
- *\$ sudo vi /etc/waagent.conf*
	- *# Enable instance creation*
	- *Provisioning.Enabled=n*
	- *# Create and use swapfile on resource disk.*

*ResourceDisk.EnableSwap=y # Size of the swapfile. ResourceDisk.SwapSizeMB=2048 <-- or choose different size*

*\$ sudo systemctl enable waagent \$ sudo systemctl start waagent*

これで *Atomic* 仮想マシンが実行され、*Azure* ダッシュボードからアクセスできるはずです。

#### <span id="page-34-0"></span>*2.3.7. Google Compute Engine* のインストール

*Google Compute Engine (GCE)*は、*Google* インフラストラクチャーで実行される仮想マシンを提供す るサービスです。本書では、*GCE* <sup>で</sup> *Red Hat Enterprise Linux Atomic Host* を実行する方法を説明しま す。

*Red Hat Enterprise Linux Atomic Host* は、*Docker* エンジンを使用して実行される *Linux* コンテナー向け に最適化された *Red Hat Enterprise Linux 7* のバリエーションで、*Red Hat Enterprise Linux 7* で利用可能 な強力な技術を利用するように設計されています。*Google Compute Engine (GCE)*は、*Google* インフ ラストラクチャーで実行される仮想マシンを提供するサービスです。これらの仮想マシンは、*Red Hat Enterprise Linux Atomic Host* の実行に使用できます。このセクションでは、*GCE* <sup>で</sup> *Red Hat Enterprise Linux Atomic Host* の仮想マシンインスタンスを起動する方法について説明します。

詳細は、*The official [documentation](https://cloud.google.com/compute/docs/) for Google Compute Engine* を参照してください。

#### <span id="page-34-1"></span>*2.3.7.1. Google Compute Engine* の有効化

#### プロジェクトの作成と請求の設定

プロジェクトを作成し、*Google Compute Engine* の請求を設定するには、以下の手順を実施します。

- 1. *Google* アカウントにログインし、*<https://console.developers.google.com/project>* <sup>で</sup> *Google Developers Console* に移動します。*Developers* コンソールは、利用可能なプロジェクトの一覧 を提供します。
- 2. 有効にするプロジェクトを選択します。新規プロジェクトを作成する場合は、赤色の *Create Project* ボタンをクリックします。プロジェクト名と *ID* を選択するように求められます。プロ ジェクトが特定のドメインに属する場合、プロジェクト *ID* <sup>は</sup> *\< domain\>:\<your-chosenproject-id\>* の形式になります。次に、プロジェクトダッシュボードに移動します。
- 3. *Google Compute Engine* を有効にするには、右側のバーの *Billing & Settings*メニューアイテム をクリックして請求を設定します。次に、*Enable Billing* をクリックします。後で表示される フォームに入力します。*Google Compute Engine* は、サービスを使用する前に請求の設定を求 めるプロンプトを表示します。請求をアクティベートせずに *Google Compute Engine* を使用す ることはできません。アクティベート後、アカウントの準備ができるまでに約 *5* 分かかる場合 があります。

#### *GCE* ツールのダウンロードおよび設定

*Google Compute Engine* リソースを管理するには、最初に *gcloud* コマンドラインツールをダウンロー ドしてインストールします。

2. インストール時に、必要な情報が複数回指定するよう求められます。まず、*Google Cloud SDK*

1. 以下のコマンドを実行して、*Google Cloud SDK* をインストールします。

*\$ curl https://sdk.cloud.google.com | bash*

2. インストール時に、必要な情報が複数回指定するよう求められます。まず、*Google Cloud SDK* の宛先ディレクトリーを指定するよう求められます。

*Directory to extract under (this will create a directory google-cloud-sdk) (/home/user):*

- 3. 次に、*Google* への使用状況の報告を許可するかどうかが尋ねられ、このデータを使用してツー ルを改善できるかどうかを尋ねられます。
- 4. 次に、*Google Cloud SDK* がインストールされます。その後、プロファイルの設定を求めるプロ ンプトが複数あります。*rc* ファイルを指定し、*\$PATH* 変数を変更して *bash* 補完を有効にする ことができます。これらのプログラムを *\$PATH* 変数に追加すると、完全パスを提供せずに実 行できるためです。また、*bash* 補完を有効にすると、コマンドが補完で入力しやすい複数の引 数で設定されているため便利です。
- 5. 端末を再起動して、*PATH* への変更が反映されるようにします。たとえば、以下を行うことが できます。

*\$ source ~/.bash-profile-file*

6. *bash-profile-file* は、*bash* プロファイルファイルへのパスに置き換えます。通常、これは *~/.bashrc* ファイル です。

#### *GCE* への認証

以下を実行して *Google Cloud* プラットフォームに対して認証します。

*\$ gcloud auth login*

上記のコマンドは、*Google* アカウントのサインアップダイアログを使用して *Web* ブラウザーを起動し ます。サインインして続行します。サインインプロセス中に、*Google Compute Engine* が *Google* アカ ウントに関する情報にアクセスできるようにする必要があります。*--no-launch-browser* オプションを 使用すると、ブラウザーを起動しなくても認証を行うことができます。詳細 は、*<https://cloud.google.com/compute/docs/gcloud-compute/#auth>* を参照してください。

#### プロジェクトのデフォルトの設定

コマンドテンプレートを使用して、*gcloud config set default default\_value* を使用すると、一般的に 使用されるフラグのコマンドオプションをすべてのコマンドに渡す必要がなくなります。現在のデフォ ルトを一覧表示するには、*gcloud config list* コマンドを実行します。テンプレート *gcloud config unset default* により、プロジェクトのデフォルトが削除されます。以下のコマンドを実行してデフォ ルトのプロジェクトを設定します。

*\$ gcloud config set project project\_id*

project id は、プロジェクトの作成 および請求の設定 で作成したプロジェクトの ID を表します。

以下のコマンドを実行してデフォルトゾーンを設定します。

*\$ gcloud config set compute/zone zone*

ここで、ゾーン は、インスタンスを配置する地理的な場所を決定します。利用可能なゾーンの一覧 は、*<https://developers.google.com/compute/docs/zones#available>* を参照してください。

#### <span id="page-35-0"></span>*2.3.7.2. Red Hat Enterprise Linux Atomic Host* インスタンスの起動

*Red Hat Enterprise Linux Atomic Host* イメージを *GCE* で使用する前に、*qcow2* ファイルから *RAW* イ メージに変換する必要があります。これは、*qcow2* ファイルをダウンロードして *tar* ファイルに変換す ることで行います。このファイルは *GCE* にアップロードされ、インスタンスが作成されます。

#### *Creating a Red Hat Enterprise Linux Atomic Host RAW File*

*GCE* にアップロードできる *RAW* ファイルを作成するには、以下の手順を実行します。

- 1. *Red Hat Enterprise Linux* のダウンロード から *Red Hat Enterprise Linux Atomic Host qcow2* ファイルを [ダウンロード](https://access.redhat.com/downloads/content/271/ver=/rhel---7/7.2.6-1/x86_64/product-software) します。
- 2. *qcow2* イメージが *xz* で圧縮されている。イメージを展開するには、以下のコマンドを入力し ます。

*\$ xz -d rhel-atomic-cloud-7.1-0.x86\_64.qcow2.xz*

1. *GCE* で使用するには、*qcow2* イメージを *RAW* ディスクファイルに変換する必要があります。 これは、*qemu* で行います。

*\$ qemu-img convert -S 4096 -f qcow2 -O raw rhel-atomic-cloud-7.1-0.x86\_64.qcow2 disk.raw*

1. *raw* ディスクファイルは、*GCE* にアップロードする前に *tar* でパッケージ化する必要がありま す。*raw* ファイルの名前は *disk.raw* である必要があります。

*\$ tar -Szcf rhel-atomic-cloud-7.1-0.x86\_64.tar.gz disk.raw*

1. アップロードした *raw* ディスクファイルは *Google Cloud Storage* バケットに保存されます。バ ケットを作成していない場合は、*gsutil* を使用して作成できます。

*\$ gsutil mb gs://bucketname*

1. *gsutil* を使用して *raw* ディスクファイルをアップロードします。

*\$ gsutil cp rhel-atomic-cloud-7.1-0.x86\_64.tar.gz gs://bucketname*

1. *raw* ディスクファイルを使用する前に、*GCE* イメージとして作成する必要があります。

*\$ gcloud compute images create GCE\_IMAGE\_NAME --source-uri gs://bucketname/rhel-atomiccloud-7.1-0.x86\_64.tar.gz*

1. イメージをアップロードして利用できるようにするには、*gcloud compute images list*の出力 でイメージを探します。

#### *Creating a Red Hat Enterprise Linux Atomic Host Instance*

以下のコマンドを実行して *Atomic Host* インスタンスを作成します。

*\$ gcloud compute instances create my-atomic-instance --machine-type n1-standard-1 --image GCE\_IMAGE\_NAME --metadata-from-file startup-script=<your-statup-script>*

ここでは、以下のようになります。

*my-atomic-instance* は、この例のインスタンスの名前です。インスタンス名には、小文字、数字、 ダッシュ(ダッシュは指定できない最後の文字を除く)のみを含めることができます。

*--machine-type* は、必要なマシンタイプを設定します。マシンタイプは、インスタンスのメモリー、 仮想コア数、および永続ディスクの制限を決定します。詳細 は、*<https://developers.google.com/compute/docs/machine-types>* を参照してください。

*--image* は、使用するイメージを設定します。イメージには、インスタンスの起動に必要なオペレー ティングシステムとルートファイルシステムが含まれます。*GCE* は *root* 永続ディスクを自動的に作成 し、ルートファイルシステムを保存します。*GCE\_IMAGE\_NAME* は、直前の手順で作成したイメージで す。

*--metadata-from-file* は、ローカルのメタデータサーバーを介してインスタンス環境で利用可能になる メタデータを指定します。このフラグを使用して、*Red Hat Enterprise Linux Atomic Host* インスタンス の初回起動時に自動的に実行されるスクリプトを指定します。詳細は、インスタンス作成時のカスタム スクリプトの実行セクションを参照してください。*Red Hat Enterprise Linux Atomic Host* インスタンス の起動スクリプトは *GCE* エージェントではなく *cloud-init* ユーティリティーで処理されるため、*userdata* キーが必要で、カスタムキーに置き換えることができないことに注意してください。

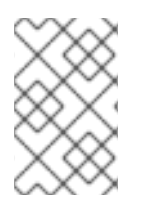

#### 注記

このコマンドは、インスタンスが実行されるまでブロックします。インスタンスが最初 に作成されると、インスタンスを起動してから自己設定する必要があります。これには しばらく時間がかかり、インスタンスへのログインが遅延する可能性があります。

#### インスタンス作成時のカスタムスクリプトの実行

上記のように、*--metadata-from-file* オプションを使用して、インスタンスの初回起動時にそのインス タンスで実行するカスタムスクリプトを指定できます。これらのコマンドは *root* 権限で実行されるた め、このスクリプトで必要なシステムコマンドを実行できます。以下に例を示します。

*--metadata-from-file startup-script=<your-startup-script>*

以下の内容で *startup.sh* スクリプトを実行します。

*#! /bin/sh touch newfile*

この行は、*newfile* という名前の新しいファイルを作成します。

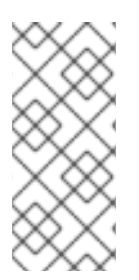

#### 注記

*Red Hat Enterprise Linux Atomic Host* インスタンスの起動スクリプトは *GCE* エージェン トではなく、*cloud-init* ユーティリティーにより処理されます。したがって、*- metadata-from-file* でカスタムキーを使用することはできません。*Red Hat Enterprise Linux Atomic Host* インスタンスのカスタムスクリプトを設定する場合は、常に *userdata* キーを使用してください。

ローカルに保存された起動スクリプトの代わりに、スクリプトを *Google Cloud Storage* にアップロード し、*--metadata* オプションを使用してこれにアクセスできます。これは、スクリプトがメタデータ値 の長さ制限である *32,768* バイトを超える場合に必要です。詳細

は、*<http://developers.google.com/compute/docs/howtos/startupscript#googlecloudstorage>* を参照し てください。

gcloud マンスタンスのメーター マンスタンスタンス <del>マンスタンスのメーター ssh コマン</del>スタンスのメーター ssh コマンドが開発<br>アンスタンス

<span id="page-37-0"></span>*2.3.7.3. Red Hat Enterprise Linux Atomic Host* インスタンスへのログイン

*gcloud* ツールには、インスタンス名を使用してインスタンスにログインできる *ssh* コマンドが組み込ま れています。

インスタンスにログインするには、以下のコマンドを実行します。

*\$ gcloud compute ssh cloud-user@my-atomic-instance*

ここで、*cloud-user* はデフォルトのユーザー名になります。*SSH* キーを作成していない場合は、作成 するように求められます。詳細は、*Password [Protecting](https://access.redhat.com/documentation/ja-JP/Red_Hat_Enterprise_Linux/7-Beta/html/Installation_Guide/sect-atomic-virtualization-google.html#sect-atomic-gce-ssh-password) Your SSH Keys* を参照してください。

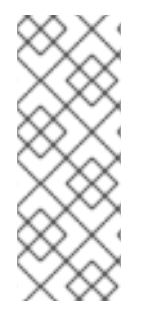

#### 注記

警告

セキュリティー上の理由から、標準の *Google* イメージは *SSH* を使用して *root* として直 接接続することができません。インスタンス作成者および *--authorized\_ssh\_keys* フラ グを使用して追加されたユーザー、またはメタデータの *sshKeys* 値はアカウントに自動 的に管理者となり、パスワードなしに *sudo* を実行できます。これは推奨されていません が、上級ユーザーは */etc/ssh/sshd\_config* を変更し、*sshd* を再起動してこのポリシー を変更できます。

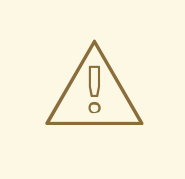

*+*

*+*

*GNOME* ユーザーにメッセージが表示されることがあります。

*Agent admitted failure to sign using the key*

*+ GCE* インスタンスへの接続を試みる際に *SSH* をトークします。これは、誤った *SSH* キーの使用を試 みる *GNOME* キーリング管理が原因です。これは、*GCE* 環境の *rhel-atomic-host-20141111* イメージに 固有のものです。

*+* この問題を回避するには、*gcutil* を実行する前に以下のコマンドを入力します。

*\$ ssh-add ~/.ssh/google\_compute\_engine*

ログインしたら、他の *Red Hat Enterprise Linux* マシンと同じように作業できます。インスタンスに *root* パーミッションがあり、すべてを完全に制御している。*root* になるには、以下を実行します。

*cloud-user@my-atomic-instance\$ sudo -i*

インスタンスからログアウトする必要がある場合は、以下のコマンドを実行します。

*cloud-user@my-atomic-instance\$ exit*

*Red Hat Enterprise Linux Atomic Host* をインストールすると、*Linux* コンテナーを実行する準備が整い ます。

#### *SSH* 鍵のパスワード保護

*SSH* を使用してインスタンスに初めてログインすると、*gcloud* はローカルマシンに *ssh* 公開鍵*/*秘密鍵 のペアを作成し、公開鍵をプロジェクトにコピーします。これらのキーは、*ssh* を使用してインスタン スにログインするために必要です。これらの鍵を初めて作成すると、*gcutil* によりパスフレーズの入力 と確認が求められます。

*WARNING: You don't have an ssh key for Google Compute Engine. Creating one now... Enter passphrase (empty for no passphrase):*

パスフレーズは空欄のままにしておくことはできますが、*SSH* 鍵を保護するためのパスフレーズを入力 することを強く推奨します。パスフレーズの入力を要求することはほとんどなく、これらの鍵をパス ワードで保護しない場合は、悪意のあるユーザーがその鍵を使用してインスタンスにアクセスできま す。

#### <span id="page-39-0"></span>*2.3.7.4. Red Hat Enterprise Linux Atomic Host* インスタンスのモニターリング

*Google Cloud SDK* は、インスタンスのパラメーターを監視する複数の方法を提供します。現在の *gcloud* 環境に関する一般的な情報を表示するには、以下のコマンドを実行します。

*\$ gcloud info*

*describe* コマンドを実行して、特定のインスタンスに関する詳細情報を検索します。

*\$ gcloud compute instances describe my-atomic-instance canIpForward: false creationTimestamp: '2014-11-11T02:15:58.372-08:00' disks: - autoDelete: true boot: true deviceName: persistent-disk-0 index: 0 interface: SCSI kind: compute#attachedDisk mode: READ\_WRITE source: https://www.googleapis.com/compute/v1/projects/eighth-saga-761/zones/europe-west1 b/disks/my-atomic-instance2 type: PERSISTENT id: '6632858316955862880' kind: compute#instance machineType: https://www.googleapis.com/compute/v1/projects/eighth-saga-761/zones/europewest1-b/machineTypes/n1-standard-1 metadata: fingerprint: owFsCDPRlkY= kind: compute#metadata name: my-atomic-instance2 networkInterfaces: - accessConfigs: - kind: compute#accessConfig name: external-nat natIP: 23.251.142.75 type: ONE\_TO\_ONE\_NAT name: nic0 network: https://www.googleapis.com/compute/v1/projects/eighth-saga-761/global/networks/default networkIP: 10.240.184.150*

*scheduling: automaticRestart: true onHostMaintenance: MIGRATE selfLink: https://www.googleapis.com/compute/v1/projects/eighth-saga-761/zones/europe-west1 b/instances/my-atomic-instance2 serviceAccounts: - email: 464767924601-compute@developer.gserviceaccount.com scopes: - https://www.googleapis.com/auth/devstorage.read\_only status: RUNNING tags: fingerprint: 42WmSpB8rSM= zone: https://www.googleapis.com/compute/v1/projects/eighth-saga-761/zones/europe-west1-b*

*Red Hat Enterprise Linux Atomic Host* インスタンスのシリアルポートからデータを取得するには、以下 を実行します。

*\$ gcloud compute instances get-serial-port-output my-atomic-instance*

このコマンドは、*GCE* インスタンスのシリアルポートの出力を返します。このコマンドにより、ログ インせずにインスタンスに関する情報を取得できます。これは診断の目的で役立ちます。

#### インスタンスの外部 *IP* アドレスの検索

デフォルトでは、インスタンスには新規の一時外部 *IP* アドレスが割り当てられます。このアドレス と、上記の *gcutil getinstance* の出力で、他の情報を確認できます。または、以下のコマンドを入力し てすべてのインスタンスのアドレスを取得することもできます。

*\$ gcloud compute instances list*

*NAME ZONE MACHINE\_TYPE INTERNAL\_IP EXTERNAL\_IP STATUS my-atomic-instance us-central1-a n1-standard-1 10.240.184.150 23.251.142.75 RUNNING*

#### <span id="page-40-0"></span>*2.3.7.5.* ファイアウォールルールの作成

デフォルトでは、*Google Compute Engine* はインスタンス間の接続をすべてブロックし、インスタンス からインターネットへの接続をすべてブロックします。*httpd* などのサービスのポートを開くには、 ファイアウォールルールを手動で作成する必要があります。すべてのプロジェクトには、デフォルトの *3* つのファイアウォールがあります。

- 1. 任意のインスタンスへの *SSH* アクセスを可能にするファイアウォール。
- 2. 同じネットワーク内のインスタンス間のすべての通信を許可するファイアウォール。
- 3. 任意のソースからネットワーク上の任意のインスタンスへの *ICMP* トラフィックを許可する ファイアウォール。

たとえば、インスタンスへの *HTTP* 要求を許可するには、以下の *gcutil* コマンドを使用して新しいファ イアウォールを作成します。

*\$ gcloud compute firewall-rules create http-allow --allow tcp:80*

上記のコマンドを実行すると、以下が可能になります。

1. ポート *80* <sup>の</sup> *tcp* トラフィックを許可する *http-allow* という名前の新しいファイアウォールを 作成しました。

- 2. プロジェクトのデフォルトネットワークにファイアウォールを割り当てました。
- 3. ネットワーク内外のすべてのソース(インターネット経由を含む)がサーバーへの要求を行う ことを許可。ファイアウォールに許可されたソースを指定していないため、すべてのソースは デフォルトのネットワークに割り当てられたインスタンスへの要求を行うことができます。
- 4. このファイアウォールルールをネットワーク上のすべてのインスタンスに適用します。ファイ アウォールにターゲットを指定していないため、ファイアウォールはネットワーク内のすべて のインスタンスにこのルールを適用します。

ファイアウォールに関する情報を確認するには、次のコマンドを実行します。

*\$ gcloud compute firewall-rules list NAME NETWORK SRC\_RANGES RULES SRC\_TAGS TARGET\_TAGS default-allow-icmp default 0.0.0.0/0 icmp default-allow-internal default 10.240.0.0/16 tcp:1-65535,udp:1-65535,icmp default-allow-rdp default 0.0.0.0/0 tcp:3389 default-allow-ssh default 0.0.0.0/0 tcp:22 http-allow default 0.0.0.0/0 tcp:80*

適切な *addfirewall* フラグを使用して、ソースとターゲットを特定の呼び出し元およびインスタンスに 制限することができます。サポートされるフラグの完全な一覧を表示するには、*gcutil help addfirewall* コマンドを実行するか、*[https://cloud.google.com/sdk/gcloud/reference/compute/firewall](https://cloud.google.com/sdk/gcloud/reference/compute/firewall-rules/)rules/* を参照してください。

ファイアウォールは、インスタンスへの受信トラフィックのみを調整します。送信パケットをブロック できません。インスタンスで接続を確立すると、トラフィックはその接続上の両方で許可されます。イ ンスタンスが送信パケットを送信できないようにするには、*iptables* 等の別のテクノロジーを使用しま す。

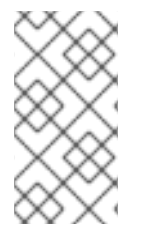

#### 注記

デフォルトでは、*GCE* は *10* 分間非アクティブになると、インスタンスへの *TCP* 接続を 切断します。これを防ぐに は、*<https://developers.google.com/compute/docs/troubleshooting#communicatewithinternet>* 説明に従って *TCP* キープアライブを設定します。

#### <span id="page-41-0"></span>*2.3.7.6. Red Hat Enterprise Linux Atomic Host* インスタンスの削除

以下のコマンドを実行して *my-atomic-instance* を削除します。

*\$ gcloud compute instances delete my-atomic-instance*

インスタンスを削除する前に、決定を確認するように求められます。インスタンスの削除には数秒かか る場合があります。削除の確認ダイアログの一部として、*gcloud* は、別のインスタンスによっても使用 されていない限り、ディスクが削除されることを通知します。

#### <span id="page-41-1"></span>*2.3.8. Amazon Web Services* のインストール

*Amazon Web Services (AWS)*は、*Amazon* インフラストラクチャーで実行される仮想マシンを提供する サービスです。このセクションでは、*AWS* <sup>で</sup> *Red Hat Enterprise Linux Atomic Host* を実行する方法を 説明します。

*AWS* の詳細は、*Amazon Elastic Compute Cloud* のドキュメント [を参照してください](https://aws.amazon.com/documentation/ec2/) 。

#### *Amazon Web Services* での *Red Hat Enterprise Linux Atomic Host* インスタンスの起動

以下の手順では、*Amazon Web Services* <sup>で</sup> *Red Hat Enterprise Linux Atomic Host* の新しいインスタンス を作成する方法を説明します。この手順では、*AWS* にユーザーアカウントがあることを前提としてい ます。この手順では、*AWS* についてある程度理解していることを前提としています。

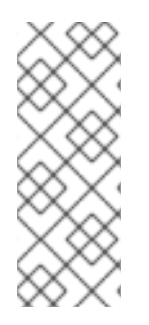

#### 注記

この手順を機能させるには、まず *Cloud Access* プログラム を使用してサブスクリプショ ンを *Amazon* に移動する必要があります。*Cloud Access Program* でサブスクリプション を *Amazon* に移動するには、*<https://engage.redhat.com/forms/cloud-access-registration>* のフォームを完了します。*Cloud Access* プログラムについて は、*<http://www.redhat.com/en/technologies/cloud-computing/cloud-access>* で詳しく説 明されています。

- 1. にログインし、*Amazon EC2* [コンソール](https://console.aws.amazon.com/ec2/v2/home) を開きます。
- 2. 画面上部のナビゲーションバーに、現在のリージョンが表示されます。*Red Hat Enterprise Linux Atomic Host* のインスタンスを起動するリージョンを選択します。一部の *Amazon EC2* リ ソースはリージョン間で共有でき、他の *Amazon EC2* リソースはリージョン間で共有できない ため、この選択が重要になります。
- 3. コンソールのダッシュボードから *Launch Instance* をクリックします。
- 4. *My AMIs*を選択し、*Shared with Me*チェックボックスを選択します。*AMI* を検索できるように なりました。

*Community AMIs* を選択し、特定のリージョンの *Red Hat Enterprise Atomic Host AMI* インス タンスを検索します。

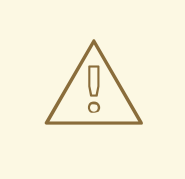

#### 警告

選択した *AMI* <sup>の</sup> *ID* が *Atomic Host [Release](https://access.redhat.com/documentation/ja-jp/red_hat_enterprise_linux_atomic_host/7/html-single/release_notes/#amazon_machine_image_ids) Notes* に一覧表示されているこ とを確認してください。*AWS* コマンドラインインターフェイスで以下のコ マンドを実行して、*Red Hat* が提供する *AMI* <sup>の</sup> *ID* を取得することもできま す。

*aws ec2 describe-images --owners 309956199498*

このコマンドは、アカウント *309956199498* によって公開される *AMI* に関 する情報を表示します。これは、*AMI* を公開するための *Red Hat* <sup>の</sup> *AWS* アカウントです。

*Red Hat* が提供する *AMI* [の検索に関する詳細は、ナレッジベースアーティ](https://access.redhat.com/articles/2962171) クル を参照してください。

- 5. *AMI* の横にある *Select* ボタンをクリックします。
- 6. *Choose an Instance Type*ページで *Instance Type* を選択します。インスタンスタイプは、*Red Hat Enterprise Linux Atomic Host* [の最小要件を満たす必要があります。詳細は](https://access.redhat.com/documentation/ja-JP/Red_Hat_Enterprise_Linux/7-Beta/html/Installation_Guide/sect-installation-planning-disk-space-memory-x86.html) 、ディスク領域 およびメモリーの要件 を参照してください。

7. *Review and Launch* をクリックします。

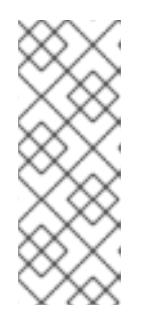

注記

一部の *Amazon EC2* リージョン(例:*US East (N. Virginia)*)では、*EBS* スト レージを使用するインスタンスタイプでは、開始する前に *VPC* を作成する必要 があります。この場合、*Review and Launch*はクリックできません。*Next: Configure Instance Details* を代わりにクリックし、*Instance Details* 画面に進み ます。デフォルト値を確認し、環境に必要な場合は変更し、続行する準備ができ たら *Review and Launch*をクリックします。

- 8. *Review Instance Launch*ページで、*Edit security groups*をクリックしてセキュリティーグ ループを割り当てます。既存のセキュリティーグループを選択するか、インスタンスに必要な ポートを開く必要があります。*SSH* が機能するように、ポート *22* を開いたままにしておくこ とをお勧めします。*AWS* アカウントは、そのアカウントのユーザーのユーザーがセキュリ ティーグループを作成または追加する機能を制限する方法で設定できます。これが発生した場 合は、*AWS* アカウントの管理者にお問い合わせください。
- 9. 設定が適切であれば、*Review and Launch*をクリックして、インスタンス起動の確認 ページに 移動します。すべての設定が適切になったら、起動 をクリックしてインスタンスを起動しま す。
- 10. *Select an existing key pair or create a new key pair*モーダルダイアログで、既存のキーペアを 選択するか、新しいキーペアを作成します。起動したインスタンスへのすべてのアクセスは *SSH* 秘密鍵を使用するので、キーペアは重要です。キーペアは、すでにアップロードされてい るものか、この時点で作成するキーペアです。*AWS* アカウントは、そのアカウントのユーザー がキーペアを作成または追加する機能を制限する方法で設定できます。これが発生した場合 は、*AWS* アカウントの管理者にお問い合わせください。
- 11. インスタンスの表示ボタンをクリックして、インスタンスの起動の進捗を追跡します。

*Logging into a Red Hat Enterprise Linux Atomic Host Instance*

インスタンスが の 実行 時に一覧表示されたら、以下の手順に従ってインスタンスに接続できます。

1. コマンドプロンプトから、*SSH* を使用してインスタンスに接続します。

*\$ ssh cloud-user@instancedns.compute.amazonaws.com*

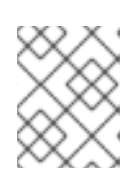

#### 注記

適切な秘密鍵ファイルを指定するには、*-i /path/key\_pair.pem* オプションを含 める必要がある場合があります。

- 2. 下部の *Description* タブで、パブリック *DNS* 情報を見つけます。
- 3. *Instances* ページで、インスタンスを選択します。
- 4. この時点でインスタンスにログインし、*Red Hat Enterprise Linux Atomic Host* を引き続き使用 して *Linux* コンテナーを実行する可能性があります。

#### *AWS* での *Atomic Host* インスタンスの信頼性の確認

*Atomic Host* インスタンスが *Red Hat* が提供する認証ソフトウェアであることを確認できます。これを 実行するには、*Atomic Host* インスタンスで以下のコマンドを実行します。

*ostree show rhel-atomic-host/7/x86\_64/standard*

出力の最後の行が以下の場合:

*Good signature from "Red Hat, Inc. <security@redhat.com>"*

次に、*Atomic Host* インスタンスが検証に合格しました。

#### <span id="page-44-0"></span>*2.4. PXE* インストール

*PXE* サーバーを *Red Hat Enterprise Linux Atomic Host* から起動するように設定することは、*Red Hat Enterprise Linux* の標準手順とは異なります。*Red Hat Enterprise Linux* インストールガイド <sup>の</sup> ネット ワークインストールの準備 の [章の詳細な手順を使用できます。](https://access.redhat.com/documentation/ja-JP/Red_Hat_Enterprise_Linux/7/html/Installation_Guide/chap-installation-server-setup.html#sect-network-boot-setup)

以下は、*/var/lib/tftpboot/pxelinux/pxelinux.cfg/default* ファイルの *Atomic* のエントリーの例です。

*label Atomic-7.3 menu label ^1. RHEL Atomic Host 7.3 kickstart kernel atomic7.3/vmlinuz append initrd=atomic7.3/initrd.img inst.stage2=http://192.168.122.1/distros/atomic xdriver=vesa nomodeset quiet ks=http://192.168.122.1/ks/atomic.ks*

カーネル、不要なイメージ、インストールプログラムのランタイムイメージ*(inst.stage2)*、およびキッ クスタートファイルが指定される場所に存在することを確認します。

### 第*3*章 *CLOUD-INIT* の設定

<span id="page-45-0"></span>*Red Hat Enterprise Linux Atomic Host* は *cloud-init* を使用して、インストールおよび初回起動時にシス テムを設定します。*cloud-init* は、クラウドインスタンスの初期初期化を提供するために最初に開発さ れました。*Red Hat Enterprise Linux Atomic Host* では、仮想マシンのインストールにも使用できます。

*cloud-init* が使用するファイルは *YAML* 形式のファイルです。

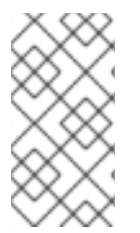

#### 注記

*cloud-init* は、マシンの初回起動時にのみ実行されます。ファイルの構文エラーが原因で *cloud-init* が失敗した場合や、ユーザー認証情報などの必要なディレクティブがすべて含 まれていない場合は、新規インスタンスを作成し、起動する必要があります。新しい *cloud-init* ファイルで障害が発生したインスタンスの再起動は機能し ません。

以下は、*cloud-init* で一般的なタスクを実行する例です。

- cloud-init でユーザーを作成する方法 *cloud-init* を使用してユーザーを作成するには、*meta-data* と *user-data* <sup>の</sup> *2* つのファイルを 作成してから、*ISO* イメージにパッケージ化する必要があります。
	- 1. ディレクトリーを作成して、そのディレクトリーに移動します。

*\$ mkdir cloudinitiso \$ cd cloudinitiso*

2. *meta-data* という名前のファイルを作成します。*meta-data* という名前のファイルに以下 を追加します。

*instance-id: Atomic0 local-hostname: atomic-00*

3. *user-data* という名前のファイルを作成します。*user-data* という名前のファイルに以下を 追加します。

*#cloud-config password: atomic chpasswd: {expire: False} ssh\_pwauth: True ssh\_authorized\_keys: - ssh-rsa AAA...SDvZ user1@domain.com*

注記:上記の *user-data* ファイルの最後の行は、*SSH* 公開鍵です。*SSH* 公開鍵は *~/.ssh/id\_rsa.pub* にあります。

4. メタ データおよび ユーザーデータを含む *ISO* イメージを作成し ます。

*# genisoimage -output atomic0cidata.iso -volid cidata -joliet -rock user-data meta-data*

5. *atomic0cidata.iso* という名前のファイルが生成されます。このファイルを *Red Hat Enterprise Linux Atomic Host* をインストールする予定のマシンにアタッチします。ユー ザー名は *cloud-user* になり、パスワードは *atomic* になります。

*cloud-user* のパスワードを失効させ、ユーザーが初回ログイン時に変更する必要はありますか *?*

最初のログイン時に *cloud-user* を強制的にパスワードを変更するには、*user-data* ファイルで *chpasswd: {expire: False}* の行を *chpasswd: {expire: True}* に変更します。

*#cloud-config password: atomic chpasswd: {expire: True} ssh\_pwauth: True ssh\_authorized\_keys: - ssh-rsa AAA...SDvz user1@yourdomain.com - ssh-rsa AAB...QTuo user2@yourdomain.com*

これは、特に指定がない限り、パスワードと *chpasswd* がデフォルトのユーザーで動作するた め機能します。

注記:これはグローバル設定です。これを *True* に設定すると(以下を参照)、作成したすべて のユーザーにはパスワードを変更する必要があります。

- デフォルトのユーザー名を変更するにはどうすればよいですか *?* デフォルトのユーザー名を *cloud-user* から他のものに変更するには、*user: username* の行を *user-data* ファイルに追加します。
	- *#cloud-config user: username password: atomic chpasswd: {expire: False} ssh\_pwauth: True ssh\_authorized\_keys: - ssh-rsa AAA...SDvz user1@yourdomain.com - ssh-rsa AAB...QTuo user2@yourdomain.com*
- root パスワードの設定方法

*root* パスワードを設定するには、ユーザーデータファイルの *chpasswd* セクションにユーザー 一覧を作成する必要があります。リストの形式を以下に示します。空白は重要であるため、コ ロン*(:)*の両側に何も含めないでください。スペースでパスワードを設定するためです。この方 法を使用してユーザーパスワードを設定する場合は、本セクションで すべて のパスワードを設 定する必要があります。つまり、*password:* 行は上部からこのセクションに移動する必要があ ります。

*#cloud-config ssh\_pwauth: True ssh\_authorized\_keys: - ssh-rsa AAA...SDvz user1@yourdomain.com - ssh-rsa AAB...QTuo user2@yourdomain.com chpasswd: list: | root:password cloud-user:atomic expire: False*

*How do I manage Red Hat subscriptions with cloud-init? rh\_subscription* ディレクティブは、システムの登録に関するさまざまな操作を実行できます *(RHEL Atomic 7.4* 以降の場合*)*。以下は、利用可能なオプションのさまざまな例になります。

43

*rh\_subscription: username: atomic@redhat.com password: '<password>' auto-attach: True service-level: self-support*

*service-level* は、*auto-attach* オプションでのみ使用されます。または、ユーザー名とパスワー ドの代わりにアクティベーションキーと *org* を使用できます。

*rh\_subscription: activation-key: example\_key org: 12345 auto-attach: True*

プールの追加もサポートされています。以下は、*subscription-manager attach - pool=XYZ01234567* コマンドと同じです。

*rh\_subscription: username: atomic@redhat.com password: '<password>' add-pool: XYZ01234567*

以下を使用して、/etc/rhsm/rhsm.conf にサーバーのホスト名を設定できます。

*rh\_subscription: username: atomic@redhat.com password: '<password>' server-hostname: atomic.example.com auto-attach: True*

初期システム設定中にユーザーを追加するにはどうすればよいですか *?*追加のユーザーオプ ションの設定方法 ユーザーが作成され、*user-data* ファイルの *users* セクションで説明されています。このセク

ションを追加するには、デフォルトのユーザーのオプションもここで設定する必要がありま す。

users セクションの最初のエントリーがデフォルトの の場合、デフォルト のユーザーである cloud-user が他のユーザーとともに作成されます。デフォルトの行を省略すると、cloud-user は作成されません。

*#cloud-config users: - default - name: foobar gecos: User N. Ame selinux-user: staff\_u groups: users,wheel ssh\_pwauth: True ssh\_authorized\_keys: - ssh-rsa AA..vz user@domain.com chpasswd: list: | root:password*

*cloud-user:atomic foobar:foobar expire: False*

注記:デフォルトでは、se-linux-user 値がない場合、ユーザーには *unconfined\_u* というラベ ルが付けられます。

注記:この例では、ユーザー foobar を *users* と *wheel* <sup>の</sup> *2* つのグループに配置します。 *cloud-init 0.7.5* の時点で、グループリストでは空白はサポートされません。*BZ [1126365](https://bugzilla.redhat.com/show_bug.cgi?id=1126365)*

最初の起動コマンドを実行するにはどうすればよいですか *?*

user-data ファイルの *runcmd* セクションおよび *bootcmd* セクションを使用して、起動およ び初期化中に任意のコマンドを実行できます。*bootcmd* セクションは初期化プロセスの早い段 階で実行されます。*runcmd* セクションは、*init* によってプロセスの末尾の近くで実行されま す。これらのコマンドは次回の起動時に保存され ず、初回の初期化時にのみ実行されます。

*#cloud-config users: - default - name: foobar gecos: User N. Ame groups: users chpasswd: list: | root:password fedora:atomic foobar:foobar expire: False bootcmd: - echo New MOTD >> /etc/motd runcmd: - echo New MOTD2 >> /etc/motd*

● sudoers の追加方法

以下のように *user-data* ファイルの *users* セクションに *sudo* および *groups* エントリーを追加 して、ユーザーを *sudoer* として設定できます。

*#cloud-config users: - default - name: foobar gecos: User D. Two sudo: ["ALL=(ALL) NOPASSWD:ALL"] groups: wheel,adm,systemd-journal ssh\_pwauth: True ssh\_authorized\_keys: - ssh-rsa AA...vz user@domain.com chpasswd: list: | root:password cloud-user:atomic foobar:foobar expire: False*

● 静的ネットワーク設定の設定方法

*network-interfaces* セクションをメタ データファイルに 追加します。本セクションでは、通 常のネットワーク設定オプションセットを説明します。

*cloud-init* の現在の [バグ](https://bugs.launchpad.net/cloud-init/+bug/1225922) により、静的ネットワーク設定は自動的に開始されません。代わり に、デフォルトの *DHCP* 設定はアクティブなままになります。推奨される回避策は、*bootcmd* ディレクティブを介してネットワークインターフェイスを手動で停止および再起動することで す。

*network-interfaces: | iface eth0 inet static address 192.168.1.10 network 192.168.1.0 netmask 255.255.255.0 broadcast 192.168.1.255 gateway 192.168.1.254 bootcmd: - ifdown eth0 - ifup eth0*

*cloud-user* を削除して、*root* だけがあり、その他のユーザーがないのか *? root* ユーザーのみを作成するには、user-data ファイルの *users* セクションに *root* のエント リーを作成します。このセクションは、単に *name* オプションとして簡単に実行できます。

*users: - name: root chpasswd: list: | root:password expire: False*

必要に応じて、以下のように *root* ユーザーの *SSH* キーを設定できます。

*users: - name: root ssh\_pwauth: True ssh\_authorized\_keys: - ssh-rsa AA..vz user@domain.com*

*container-storage-setup* でストレージをセットアップするにはどうすればよいですか *?* たとえば、デフォルトの *3GB* ではなく、*root* 論理ボリュームのサイズを *6GB* に設定するに は、user-data <sup>で</sup> *write\_files* ディレクティブを使用します。

*write\_files: - path: /etc/sysconfig/docker-storage-setup permissions: 0644 owner: root content: | ROOT\_SIZE=6G*

*RHEL 7.4* より前のバージョンでは、*container-storage-setup* は *docker-storage-setup* と呼ばれていました。ストレージに *OverlayFS* を使用している場合は、*RHEL 7.4* の時点 で、*SELinux* でそのタイプのファイルシステムを *Enforcing* モードで使用できるようにな りました。

*Overlay* グラフドライバーを有効にするにはどうすればよいですか *? Overlay* グラフドライバーは、container-storage-setup で有効化されます。*runcmd* ディレク ティブを使用して、*STORAGE\_DRIVER* オプションを *"overlay2"* に変更します。

### *runcmd:*

注記

*- echo "STORAGE\_DRIVER=overlay2" >> /etc/sysconfig/docker-storage-setup*

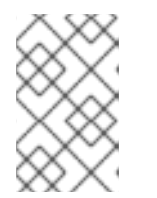

#### 注記

バックエンドストレージドライバーの変更は破壊的な操作であることに注意して ください。さらに、*OverlayFS* は *POSIX* に準拠しておらず、制限と共に使用で きます。詳細は、*RHEL 7.2* [リリースノート](https://documentation-devel.engineering.redhat.com/site/documentation/en-US/Red_Hat_Enterprise_Linux/7/html/7.2_Release_Notes/technology-preview-file_systems.html) を参照してください。

● インスタンスで cloud-init を再実行するにはどうすればよいですか? ほとんどの場合、*cloud-init* を再実行して、すでに作成されている仮想マシンの設定を変更する ことはできません。

インスタンス *ID* を変更できる環境で *cloud-init* が使用されている場合(例: *Atomic0* から *Atomic1*へ)、インスタンス *ID* を変更して再起動して *cloud-init* を再実行することで、既存の 仮想マシンを再設定する ことができます。*cloud-init* は、完全に適切に設定された初回起動シ ステムでを作成するように設定されるため、実稼働環境では推奨されません。

ほとんどの *IAAS* 実装では、インスタンス *ID* を変更することはできません。*cloud-init* を再実行 する必要がある場合は、新しいインスタンス *ID* を取得するためにインスタンスのクローンを作 成する必要があります。

● シェルスクリプトを bootcmd および runcmd に配置することはできますか? 有効。*bootcmd* または *runcmd* のリスト値を使用する場合は、各リスト項目は *execve* を使用 して順番に実行されます。文字列の値を使用する場合、文字列全体がシェルスクリプトとして 実行されます。または、*cloud-init* を使用してシェルスクリプトを実行する場合は、*cloud-init* <sup>に</sup>*.yaml* ファイルを指定する代わりに、(シバン*(#!)*で完全)シェルスクリプトを指定できま す。

シェルスクリプトを *bootcmd* および *runcmd* に配置する方法の例については、この *Web* [サイト](http://cloudinit.readthedocs.org/en/latest/topics/examples.html#run-commands-on-first-boot) を参 照してください。

## 第*4*章 インストール後の設定

<span id="page-51-0"></span>*Red Hat Enterprise Linux Atomic Host* は、*/etc/* ディレクトリーの設定ファイルを使用して設定されま す。これは、*Red Hat Enterprise Linux 7* の設定方法と似ています。*Red Hat Enterprise Linux Atomic Host* はデスクトップのない最小限のサーバー製品であるため、*GUI* にあるグラフィカルな設定ツール は利用できません。

#### <span id="page-51-1"></span>*4.1.* ネットワークの設定

インストール時にネットワークを設定しなかった場合は、nmcli ツールを使用してインストール後に ネットワークを設定することができます。以下のコマンドは、*atomic* という名前のネットワーク接続 を作成し、ホスト名を設定してから、その接続を有効にします。

*# nmcli con add type ethernet con-name atomic ifname eth0 # nmcli con modify my-office my-office ipv4.dhcp-hostname atomic ipv6.dhcp-hostname atomic # nmcli con up atomic*

nmcli ツールの使用方法は、*Section 2.3.2* を参照してください。*Red Hat Enterprise Linux 7* ネットワー クガイドの *nmcli* [を使用したネットワーク接続](https://access.redhat.com/documentation/ja-JP/Red_Hat_Enterprise_Linux/7/html/Networking_Guide/sec-Using_the_NetworkManager_Command_Line_Tool_nmcli.html#sec-Connecting_to_a_Network_Using_nmcli)

#### <span id="page-51-2"></span>*4.2. RHEL Atomic Host* の登録

ソフトウェア更新を有効にするには、*Red Hat Enterprise Linux Atomic Host* インストールを登録する必 要があります。これは、以下で説明されているように *subscription-manager* コマンドを使用して行い ます。デフォルトでは、*subscription-manager* は、システムが *Red Hat* ソフトウェアリポジトリーに アクセスできる機能でインターネットにアクセスできることを前提としています。直接インターネット アクセスがない場合は、いくつかのオプションがあります。

- HTTP プロキシー: システムが HTTP プロキシーの使用を必要とするネットワークにある場合 は、*Red Hat* ナレッジベースの記事 *HTTP* プロキシーを 使用するようにサブスクリプションマ ネージャーを設定する を [参照してください。サブスクリプションレコードの確認時に使用する](https://access.redhat.com/solutions/57669) 簡単な名前を指定する場合は、*--name=* オプションを含めることができます。
- 内部 *OSTree* ミラー*: (HTTP* プロキシー経由でも*)*インターネットにアクセスできない場合は、 環境に対してローカルとなるように、公式の *Red Hat Enterprise Linux Atomic Host ostree* リポ [ジトリーをミラーリングできます。このようなミラーを設定する手順は、](https://access.redhat.com/solutions/2918141)*Using Atomic Host as an internal ostree mirror* を参照してください。

*\$ sudo subscription-manager register --username=<username> --auto-attach*

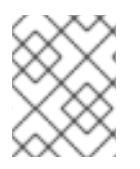

#### 注記

*Red Hat Enterprise Linux Atomic Host* は、*Red Hat Subscription Manager (RHSM)*でのみ 機能します。*Red Hat Enterprise Linux Atomic Host* は *RHN* では機能しません。

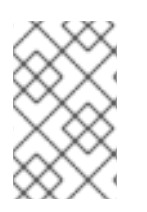

#### 注記

*Red Hat Enterprise Linux Atomic Host* は、*2* つの製品 *ID* を登録します。*1* つ目は、製品 *ID 271*、*Red Hat Enterprise Linux Atomic Host* です。*2* つ目は、製品 *ID 69*、*Red Hat Enterprise Linux Server* です。いずれも同じエンタイトルメントを使用します。

適切に登録されたシステムは、以下のように両方の *ID* を表示します。

*\$ sudo subscription-manager list +-------------------------------------------+ Installed Product Status +-------------------------------------------+ Product Name: Red Hat Enterprise Linux Atomic Host Product ID: 271 Version: 7 Arch: x86\_64 Status: Subscribed Status Details: Starts: 02/27/2015 Ends: 02/26/2016 Product Name: Red Hat Enterprise Linux Server Product ID: 69 Version: 7.1 Arch: x86\_64 Status: Subscribed Status Details: Starts: 02/27/2015 Ends: 02/26/2016*

*[subscription-manager](https://access.redhat.com/site/documentation/en-US/Red_Hat_Subscription_Management/1/html/RHSM/registering-cmd.html)* コマンドについては、*Red Hat Subscription Management* のコマンド ラインから の登録 にも記載されています。

#### <span id="page-52-0"></span>*4.3.* ユーザーアカウントの管理

現在、*Red Hat Enterprise Linux 7* の一部のシステムユーザーは、*/etc/passwd* ファイルにリストされて います。読み取り専用 */usr/lib/passwd* ファイルに再配置されています。*Red Hat Enterprise Linux Atomic Host* 上のアプリケーションは *Linux* コンテナー内で実行されるため、これはデプロイメントに は影響しません。*useradd* などの従来のユーザー管理ツールは、期待どおりにユーザーをローカルに追 加したユーザー */etc/passwd* ファイルに書き込みます。

## 第*5*章 アップグレードおよびダウングレード

#### <span id="page-53-1"></span><span id="page-53-0"></span>*5.1. Atomic Compose* サーバーの設定

この手順では、*Atomic Compose* サーバーを設定する方法を説明します。*Atomic Compose* サーバーを 使用してアトミック更新ツリーを作成できます。以下の手順では、アップストリームの *OSTree* リポジ トリーのローカルミラーを作成する *Atomic Compose* サーバーを設定する方法を説明します。

1. ホストのシェルにログインし、*Atomic Tools* コンテナーを実行します。

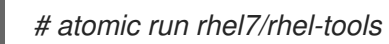

2. *tools* コンテナー内から、非特権ユーザーを作成します。

*# adduser container*

3. エンタイトルメント証明書を取得し、*chown* を使用して、特権のないコンテナーユーザーが所 有するようにします。

*# cd ~container # cp /host/etc/pki/entitlement/\*.pem . # chown container: \*.pem # runuser -u container bash*

4. *root* アカウントからログアウトします。

*# exit*

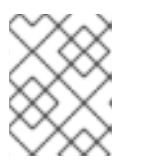

#### 注記

データはコンテナーの外にあるように */host/var/tmp/repo* を使用します。これ は、*Ceph/etc* へのリモートマウントポイントである可能性があります。

5. *repo* ディレクトリー内にエンタイトルメント証明書を配置します。

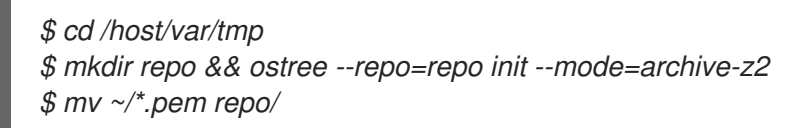

6. ホストからリポジトリーにリモート設定をコピーします。

*\$ cat /host/etc/ostree/remotes.d/redhat.conf >> repo/config*

7. 変数の変更

*repo/config* を編集し、*tls-client-\**変数を以下のように変更します。これは、*CDN* にアクセス するために必要なクライアント証明書を検索する場所をコマンドに指示します。

*tls-client-cert-path = ./repo/123451234512345.pem tls-client-key-path = ./repo/123451234512345-key.pem*

8. 最終手順

すべて設定されました。以下のコマンドは、すべてのコンテンツを段階的にミラーリングしま す。*cron* ジョブまたは *systemd* タイマーからコマンドを実行できます。

*\$ ostree --repo=repo pull --mirror rhel-atomic-host-ostree*

クライアントマシンの場合は、*/etc/ostree/remotes.d/redhat.conf* を変更して、リポジト リーディレクトリーをエクスポートする静的 *Web* サーバーを参照します。

<span id="page-54-0"></span>*5.2.* 新規バージョンへのアップグレード

Yum を使用し、従来のパッケージ管理モデルを持つ *Red Hat Enterprise Linux 7* とは異なり、*RHEL Atomic Host* は *OSTree* を使用し、新しいオペレーティングシステムのルートを準備し、次回の起動の デフォルトを作成してアップグレードされます。

アップグレードを実行するには、以下のコマンドを実行します。

*# atomic host upgrade # systemctl reboot*

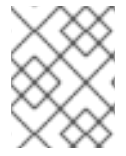

#### 注記

*OSTree* は安全にダウンロードされます。ただし、必要な場合は、アップグレードする *OSTree* の証明を手動で検証できます。*OS* [ツリーの手動検証](https://access.redhat.com/articles/1366233) を 参照してください。

*HTTP* プロキシーを必要とするシステムを使用している場合、プロキシーは環境変数で設定されます。 環境変数を設定するには、以下のようなコマンドを実行します。

*# env http\_proxy=http://proxy.example.com:port/ atomic host upgrade*

#### <span id="page-54-1"></span>*5.3.* 以前のバージョンへのロールバック

*Red Hat Enterprise Linux Atomic Host* の以前のインストールに戻すには、以下のコマンドを実行しま す。

*# atomic host rollback # systemctl reboot*

*Red Hat Enterprise Linux Atomic Host* <sup>の</sup> *2* つのバージョンが、初回のアップグレード後にシステムで利 用できます。*1* つは現在実行中のバージョンです。もう *1* つは、アップグレードから最近インストール した新しいバージョン、または最後のアップグレード前に行われたバージョンです。

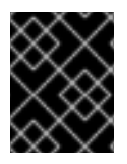

#### 重要

設定は更新後も保持されますが、*forward-preserved* のみになります。つまり、設定変更 を行い、後で以前のバージョンにロールバックすると、加えた変更は元に戻されます。

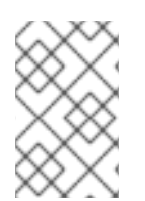

#### 注記

*atomic host upgrade* コマンドを実行すると、実行されていないバージョンの *Red Hat Enterprise Linux Atomic Host* が置き換えられます。このバージョンは、次回の起動時に 使用されるように設定されます。

実行中のオペレーティングシステムのバージョンを確認するには、以下のコマンドを実行します。

*# atomic host status*

*/ostree/deploy/rhel-atomic-host/* ディレクトリーにディレクトリーのハッシュ名が含まれる出力は以 下のようになります。

*# atomic host status State: idle Deployments: \* rhel-atomic-host-ostree:rhel-atomic-host/7/x86\_64/standard Version: 7.3 (2016-09-27 17:53:07) BaseCommit: d3fa3283db8c5ee656f78dcfc0fcffe6cd5aa06596dac6ec5e436352208a59cb Commit: f5e639ce8186386d74e2558e6a34f55a427d8f59412d47a907793e046875d8dd OSName: rhel-atomic-host*

*rhel-atomic-host-ostree:rhel-atomic-host/7.2/x86\_64/standard Version: 7.2.7 (2016-09-15 22:28:54) BaseCommit: dbbc8e805f0003d8e55658dc220f1fe1397caf80221cc050eeb1bbf44bef56a1 Commit: 5cd426fa86bd1652ecd8f7d489f89f13ecb7d36e66003b0d7669721cb79545a8 OSName: rhel-atomic-host*

この出力例では、バージョン *7.3* が次回の再起動時に で起動することを示しています。次回の再起動時 に起動するバージョンが最初に出力されます。

また、このサンプルでは、バージョン *7.2.7* が現在稼働しているバージョンであることも示していま す。現在実行中のバージョンにはアスタリスク*(\*)*が付いています。

この出力は、*atomic host upgrade* コマンドの実行直後に作成され、次回の再起動時に新しいバージョ ンが適用されるようにステージングされたことを意味します。

#### <span id="page-55-0"></span>*5.4.* クライアントでの *initramfs* イメージの生成

デフォルトでは、*Atomic Host* はサーバー側でビルドされた汎用 *initramfs* イメージを使用します。こ れは、インストールごとに *initramfs* が生成される *yum*ベースの *Red Hat Enterprise Linux* とは異なり ます。ただし、状況によっては、追加の設定またはコンテンツを追加する必要がある場合があります。 これには、クライアント側で *initramfs* を生成する必要があります。

*Atomic Host* クライアントマシンがアップグレードされるたびに *initramfs* を生成するようにするに は、以下を実行します。

*\$ rpm-ostree initramfs --enable*

この後、アップグレードごとにクライアントが *dracut* プログラムを実行し、新しい *initramfs* を構築 します。

クライアントで *initramfs* の生成を無効にするには、以下を実行します。

*\$ rpm-ostree initramfs --disable*

### 第*6*章 *ATOMIC HOST* の管理

#### <span id="page-56-1"></span><span id="page-56-0"></span>*6.1. Atomic Host*

*atomic* コマンドラインツールを使用すると、*Atomic Host* システムのステータスを確認し、アップグ レードおよびロールバックを実行したり、特定のオペレーティングシステムツリーをデプロイしたりで きます。

*atomic host status*を使用して、システムにダウンロードしたオペレーティングシステムのツリーを一 覧表示し、現在実行中のバージョンを確認します。アスタリスク*(\*)*は、現在実行中のツリーをマークし ます。

*# atomic host status State: idle Deployments: \* rhel-atomic-host-ostree:rhel-atomic-host/7/x86\_64/standard Version: 7.3 (2016-09-27 17:53:07) BaseCommit: d3fa3283db8c5ee656f78dcfc0fcffe6cd5aa06596dac6ec5e436352208a59cb*

*Commit: f5e639ce8186386d74e2558e6a34f55a427d8f59412d47a907793e046875d8dd OSName: rhel-atomic-host*

*rhel-atomic-host-ostree:rhel-atomic-host/7.2/x86\_64/standard Version: 7.2.7 (2016-09-15 22:28:54)*

*BaseCommit: dbbc8e805f0003d8e55658dc220f1fe1397caf80221cc050eeb1bbf44bef56a1 Commit: 5cd426fa86bd1652ecd8f7d489f89f13ecb7d36e66003b0d7669721cb79545a8 OSName: rhel-atomic-host*

システムをアップグレードするには、*atomic host upgrade*を使用します。このコマンドは、利用可能 な最新の *ostree* をダウンロードし、システムを再起動した後にデプロイします。再びアップグレード すると、新たにダウンロードした *ostree* が最も古いものを置き換えます。アップグレードには数分か かる場合があります。

*# atomic host upgrade # systemctl reboot*

システムのダウンロードした他のツリーに戻すには、*atomic host rollback*を使用します。このコマン ドは、アップグレード後に問題が発生した場合(たとえば、新しいパッケージが設定したサービスを壊 すなど)場合に特に便利です。これは、すぐに以前の状態に切り替えることができます。*-r* オプション を使用して、直ちに再起動を開始できます。

*# atomic host rollback -r*

*ostree* の特定バージョンをデプロイするには、*atomic host deploy*を使用します。バージョンまたはコ ミット *ID* が分かっている場合は、それを指定できます。

*# atomic host deploy <version/commit ID>*

*--preview* オプションを使用して、指定したバージョンと現在実行中のツリー間のパッケージの違いを 確認します。

詳細なタスクについては、*ostree* ツールを使用して *Atomic Host* を管理できます。たとえば、ツリーの

*# atomic host deploy 7.3 --preview*

詳細なタスクについては、*ostree* ツールを使用して *Atomic Host* を管理できます。たとえば、ツリーの バージョン番号が不明な場合は、以下のコマンドを使用して *ostree* ログを取得し、利用可能なバー ジョンを一覧表示できます。

*# ostree pull --commit-metadata-only --depth -1 rhel-atomic-host-ostree:rhel-atomichost/7/x86\_64/standard # ostree log rhel-atomic-host/7/x86\_64/standard*

以下のコマンドのいずれかを使用して、*ostree* デプロイメントを削除できます。

*# rpm-ostree cleanup -r # rpm-ostree cleanup -p*

*-p* オプションを使用すると、保留中のデプロイメントが削除されますが、*-r* はロールバックデプロイメ ントを削除します。

一時ファイルとキャッシュされたデータを消去するには、次のいずれかのコマンドを使用します。

*# rpm-ostree -m # rpm-ostree -b*

*-m* オプションはキャッシュされた *RPM* リポジトリーメタデータを削除しますが、*-b* は一時ファイル をクリアしますが、デプロイメントはそのまま残されます。

*atomic* および *ostree* ツールにはどちらも詳細な *--help* オプションがあり、システムで利用可能なす べてのコマンドを確認するには、*atomic host --help* または *ostree --help* を使用します。

#### <span id="page-57-0"></span>*6.2.* パッケージの階層化

*rpm-ostree install* を使用すると、元の *OSTree* の一部ではない *RPM* ソフトウェアパッケージをシステ ムに永続的に追加できます。*rpm-ostree override* を使用すると、ベースシステムレイヤーの既存の *RPM* パッケージを、そのパッケージの別のバージョンで上書きできます。これらの機能は、パッケー ジ階層化機能を使用して行われます。

パッケージ層は、同じ *OSTree* を共有する他のマシンに影響を与えずに、*1* 台のマシンに特定のパッ ケージをインストールする必要がある場合に役立ちます。パッケージ階層化のユースケースの例 は、*strace* などの診断ツールのインストールです。ベースシステムでパッケージを上書きする例は、別 のバージョンの *docker* パッケージを使用する場合です。

#### <span id="page-57-1"></span>*6.2.1. RHEL Atomic Host* への新規 *RPM* パッケージのインストール

階層型パッケージとその依存関係を *RHEL Atomic Host* にインストールするには、以下のコマンドを実 行します。

*# rpm-ostree install <package>*

レイヤー化されたパッケージを削除するには、次のコマンドを使用します。

*# rpm-ostree uninstall <package>*

*rpm-ostree install* または *rpm-ostree uninstall* を実行しても、パッケージをすぐにインストールまた はアンインストールすることはできません。実際にパッケージをインストールまたはアンインストール *するには、以下の2 つのオプションがあります。* 

- システムを再起動します。
- *LiveFS* を使用して直ちに変更を適用します。

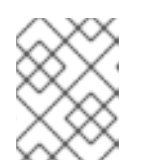

#### 注記

*LiveFS* は依然としてテクノロジープレビュー機能であるため、実稼働環境では 依存しないでください。

パッケージのみをインストールする場合は、*rpm-ostree ex livefs* コマンドを使用します。

パッケージを削除またはアップグレードする場合は、*rpm-ostree ex livefs --replace* コマンド を使用します。

*atomic host status* を実行して、システムに手動でインストールされているパッケージを確認すること ができます。

以下は、*RHEL Atomic Host* に *strace* をインストールする例と、*OSTree* に含まれることを確認する方 法を示しています。*yum* でパッケージをインストールするのと同様に、パッケージをインストールす る前に *Atomic Host* システムを登録してサブスクライブする必要があります。

1. *Atomic Host* のデプロイメントの現在のステータスを確認します。

*-bash-4.2# rpm-ostree status State: idle Deployments: ● rhelah-7.4:rhel-atomic-host/7/x86\_64/standard Version: 7.4.0 (2017-07-28 00:26:01) Commit: 846fb0e18e65bd9a62fc9d952627413c6467c33c2d726449a1d7ad7690bbb93a rhel-atomic-host-ostree:rhel-atomic-host/7/x86\_64/standard Version: 7.4.0 (2017-07-13 17:46:26) Commit: c28cad0d4144d91a3c206574e9341cd5bdf7d34cfaa2acb74dd84c0bf022593a GPGSignature: 1 signature Signature made Thu 13 Jul 2017 01:54:13 PM EDT using RSA key ID 199E2F91FD431D51 Good signature from "Red Hat, Inc. <security@redhat.com>"*

2. 以下のように *strace* パッケージをインストールします。

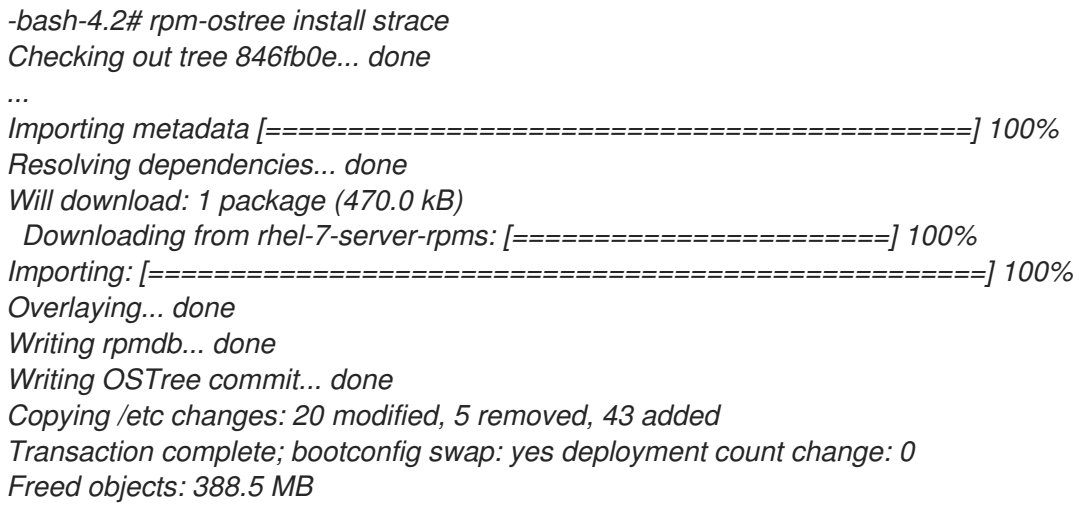

*Added: strace-4.12-4.el7.x86\_64 Run "systemctl reboot" to start a reboot*

3. ステータスを再度確認し、*strace* をインストールして作成されたレイヤー化されたパッケージ を表示します。

*-bash-4.2# rpm-ostree status State: idle Deployments: rhelah-7.4:rhel-atomic-host/7/x86\_64/standard Version: 7.4.0 (2017-07-28 00:26:01) BaseCommit: 846fb0e18e65bd9a62fc9d952627413c6467c33c2d726449a1d7ad7690bbb93a LayeredPackages: strace*

- *● rhelah-7.4:rhel-atomic-host/7/x86\_64/standard Version: 7.4.0 (2017-07-28 00:26:01) Commit: 846fb0e18e65bd9a62fc9d952627413c6467c33c2d726449a1d7ad7690bbb93a*
- 4. *strace* パッケージがまだインストールされているように見えることに注意してください。

*# rpm -q strace package strace is not installed*

- 5. いくつかの問題を考慮します。パッケージ自体のレイヤーにインストールされていても、シス テムにインストールされているようには表示されません。この時点で、*rpm-ostree ex livefs* を 使用して直ちに再起動または適用することにより、保留中のデプロイメントを適用する必要が あります。ただし、この決定を行う前に、以下の注記と制限を考慮してください。
	- 変更を再起動または適用せずに、*rpm-ostree install* を複数回連続して実行すると、最新の コマンドのみが有効になります。*wget* と *strace* を順番にインストールしてから再起動す ると、再起動後に *strace* のみが存在します。複数のパッケージを新しいデプロイメントに 追加するには、コマンドを使用して、すべてのパッケージを同じ行で指定します。以下に 例を示します。

*# rpm-ostree install wget strace*

現在、*root* 以外のユーザーが所有するファイルを含むパッケージをインストールすること はサポートされていません。たとえば、*httpd* パッケージには、*apache* のグループ所有権 を持つファイルが含まれ、インストールは失敗します。

*# rpm-ostree install httpd notice: pkg-add is a preview command and subject to change.*

*Downloading metadata: [====================] 100% Resolving dependencies... done error: Unpacking httpd-2.4.6-40.el7\_2.4.x86\_64: Non-root ownership currently unsupported: path "/run/httpd" marked as root:apache)*

*rpm-ostree install* の後に、*atomic host deploy* または *rpm-ostree deploy* を使用して *7.2.6* よりも古いバージョン *OSTree* バージョンをデプロイしないでください。*rpm-ostree install* の後にそのようなバージョンにデプロイしようとすると、システムは、*atomic host* *upgrade* または *rpm-ostree upgrade* を使用して次のリリースにアップグレードできない 状態のままになります。ただし、*atomic host rollback* または *rpm-ostree rollback* は引き 続き成功し、システムを以前のデプロイメントに戻します。

6. *Reboot* または *LiveFS:* デプロイメントを有効にするために再起動するか、*livefs* 機能を使用し て、以下のようにすぐに有効にします。

*# rpm-ostree ex livefs notice: "livefs" is an experimental command and subject to change. Diff Analysis: 846fb0e18e65bd9a62fc9d952627413c6467c33c2d726449a1d7ad7690bbb93a => 97f937f3789d0f25b887bcd4fcc03d33b76ee4c87095af48c602b5826519ce1b Files: modified: 0 removed: 0 added: 11 Packages: modified: 0 removed: 0 added: 1 Preparing new rollback matching currently booted deployment Copying /etc changes: 20 modified, 5 removed, 43 added Transaction complete; bootconfig swap: yes deployment count change: 1 Overlaying /usr... done*

7. 再度、*strace* パッケージがインストールされていることを確認し、新しい *LiveCommit* を含む デプロイメントのステータスを確認します。

*# rpm -q strace strace-4.12-4.el7.x86\_64 # rpm-ostree status State: idle Deployments: rhelah-7.4:rhel-atomic-host/7/x86\_64/standard Version: 7.4.0 (2017-07-28 00:26:01) BaseCommit: 846fb0e18e65bd9a62fc9d952627413c6467c33c2d726449a1d7ad7690bbb93a Commit: 97f937f3789d0f25b887bcd4fcc03d33b76ee4c87095af48c602b5826519ce1b LayeredPackages: strace ● rhelah-7.4:rhel-atomic-host/7/x86\_64/standard Version: 7.4.0 (2017-07-28 00:26:01) BootedCommit: 846fb0e18e65bd9a62fc9d952627413c6467c33c2d726449a1d7ad7690bbb93a LiveCommit: 97f937f3789d0f25b887bcd4fcc03d33b76ee4c87095af48c602b5826519ce1b rhelah-7.4:rhel-atomic-host/7/x86\_64/standard Version: 7.4.0 (2017-07-28 00:26:01) Commit: 846fb0e18e65bd9a62fc9d952627413c6467c33c2d726449a1d7ad7690bbb93a*

この時点で、インストールしたソフトウェアの使用を開始できます。*rpm-ostree* および *Live* の更新の 詳細は、*Project Atomic [rpm-ostree](http://www.projectatomic.io/blog/2017/06/rpm-ostree-v2017.6-released/)*を参照してください。

#### <span id="page-61-0"></span>*6.2.2.* 後でインストールするための *RPM* のダウンロードおよびキャッシュ

*--download-only* オプションおよび *--cache-only* オプションを使用すると、*rpm-ostree* インストール プロセスを *2* つのステージに分割できます。

1. レイヤー化された *RPM* をダウンロードし、キャッシュします。

2. キャッシュされたデータからのインストール。

これらのオプションにより、一度に *RPM* をダウンロードし、選択した場合はオフラインでいつでもイ ンストールできます。

#### <span id="page-61-1"></span>*6.2.3.* リポジトリーメタデータの更新

*rpm-ostree refresh-md* サブコマンドは、最新のリポジトリーメタデータをダウンロードしてキャッ シュします。これは、*Yum* パッケージマネージャーの *yum makecache* コマンドに似ています。

#### <span id="page-61-2"></span>*6.2.4.* 既存の *RPM* パッケージの上書き

*Atomic* ベースにある *RPM* パッケージを上書きし、別のバージョンをインストールするには、*rpmostree override* コマンドを使用します。その仕組みを以下に示します。

- 使用する *RPM* パッケージを *Atomic* ホストにコピーします。*RPM* で必要な依存パッケージも含 めます。パッケージは、現在のパッケージからアップグレードまたはダウングレードできま す。
- *rpm-ostree override* コマンドを実行します。
- 変更を有効にするために *Atomic* ホストを再起動します。

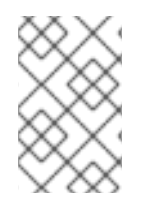

#### 注記

*rpm-ostree* オーバーライド を使用して *Atomic* <sup>の</sup> *Docker* ランタイムを置き換える方法 の例については、*RHEL Atomic Host* での *docker* [パッケージのバージョンのロック](https://access.redhat.com/solutions/3414221) を参 照してください。

以下は、*RHEL Atomic Host* <sup>で</sup> *openssh-server* パッケージ(および依存パッケージ)を置き換える例で す。

- 1. 置き換える *RPM* パッケージ(および依存パッケージ)を取得し、*Atomic Host* のディレクト リーに配置します。
- 2. 現在のディレクトリーのパッケージ(この場合は *openssh-server*、*openssh-clients*、および *openssh*)をダウングレードします。以下を入力し、これらのパッケージを置き換えます。

*# rpm-ostree override replace \ openssh-server-6.6.1p1-35.el7\_3.x86\_64.rpm \ openssh-clients-6.6.1p1-35.el7\_3.x86\_64.rpm \ openssh-6.6.1p1-35.el7\_3.x86\_64.rpm*

*Checking out tree 5df677d... done*

*... Transaction complete; bootconfig swap: yes deployment count change: 1 Downgraded: openssh 7.4p1-16.el7 -> 6.6.1p1-35.el7\_3*

*openssh-clients 7.4p1-16.el7 -> 6.6.1p1-35.el7\_3 openssh-server 7.4p1-16.el7 -> 6.6.1p1-35.el7\_3 Run "systemctl reboot" to start a reboot*

3. *Atomic Host* システムを再起動します。

*# systemctl reboot*

4. パッケージがインストールされ、利用できることを確認します。

*# atomic host status State: idle Deployments: ● ostree://rhel-atomic-host-ostree:rhel-atomic-host/7/x86\_64/standard Version: 7.5.0 (2018-04-05 10:29:00) BaseCommit: 5df677dcfef08a87dd0ace55790e184a35716cf11260239216bfeba2eb7c60b0 ReplacedBasePackages: openssh openssh-server openssh-clients 7.4p1-16.el7 -> 6.6.1p1-35.el7\_3*

*# rpm -q openssh openssh-clients openssh-server openssh-6.6.1p1-35.el7\_3.x86\_64 openssh-clients-6.6.1p1-35.el7\_3.x86\_64 openssh-server-6.6.1p1-35.el7\_3.x86\_64*

以前のパッケージバージョンに戻す場合は、*rpm-ostree override reset* を使用して実行できま す。*rpm-ostree override reset <packagename >* を使用して個々のパッケージを削除するか、*rpmostree override reset --all* を使用して上書きされたパッケージをすべて削除します。

#### <span id="page-62-0"></span>*6.3. "ostree admin unlock"*

*OSTree admin* は、現在の *ostree* デプロイメントのロック を解除し、書き込み可能な *overlayfs* を /usr にマウントして、パッケージを一時的にインストールできるようにします。ただし、後でインス トールしたパッケージは再起動後に維持されません。*ostree admin unlock* には、*overlayfs* および *SELinux* に関する特定の制限や既知の問題があるため、テストにのみ使用してください。ソフトウェア を追加する場合は、*rpm-ostree install* を長期使用に推奨されます。

#### <span id="page-62-1"></span>*6.4. System Containers and Super-Privileged Containers (SPC)*

場合によっては、コンテナー化されたサービスまたはアプリケーションは、*Docker* 形式のコンテナー のデフォルト方法とは異なる方法でビルドされるコンテナーイメージから実行される必要があります。 このような特別なケースコンテナーは *Super-Privileged Containers (SPC)*およびシステムコンテナーで す。これらは *2* つの状況で必要になります。

*SPC:* 特定の コンテナーがより多くの権限とホストへのアクセスを必要とする場合。

スーパー特権コンテナーはホストコンピューターへの特別な権限で実行されるため、デフォルトの *Docker* 形式のコンテナーとは異なり、ホストを変更できます。監視とロギング用のツールは *SPC* に含 まれているため、必要なホストにアクセスできます。このような *SPC* は *rsyslog*、*sadc*、および *atomic-tools* コンテナーです。*SPC* の詳細は、*Red Hat Enterprise Linux Atomic Host Managing Containers Guide*<sup>の</sup> *Running [Super-Privileged](https://access.redhat.com/documentation/en/red-hat-enterprise-linux-atomic-host/7/single/managing-containers/#running_super_privileged_containers) Containers* の章を参照してください。

システムコンテナー: 特定のコンテナーは *docker* デーモンとは別に実行する必要がありま す。

システムコンテナーは、*docker* デーモンを実行する前に必要なサービスをコンテナー化する方法です。

このようなサービスは、*docker* の環境(ネットワークのセットアップなど)を設定して、*Docker* デー モンに よっ て実行できず、*Docker* 形式のイメージではないためです。これらはランタイムに *runc* を 使用し、ストレージに *ostree*、レジストリーの検索およびプルに *skopeo* を使用し、管理に *systemd* を使用します。システムコンテナーは、*runc* ユーティリティーを使用して *systemd UNIT* ファイルから 実行されます。さらに、このようなサービスのコンテナー化は、*ostree* システムイメージを小さくする 方法です。このようなシステムコンテナーは *etcd* および *Flannel* です。詳細は、*Red Hat Enterprise Linux Atomic Host Managing Containers Guide* <sup>の</sup> *Running System [Containers](https://access.redhat.com/documentation/en/red-hat-enterprise-linux-atomic-host/7/single/managing-containers/#running_system_containers)* の章を参照してくださ  $\iota_{\nu}$